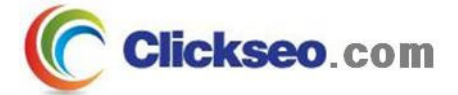

# GNU/Linux

## GNU 프로젝트

### (GNU Projects)

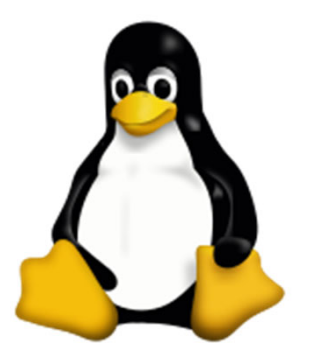

**Seo, Doo-Ok**

**Clickseo.comclickseo@gmail.com**

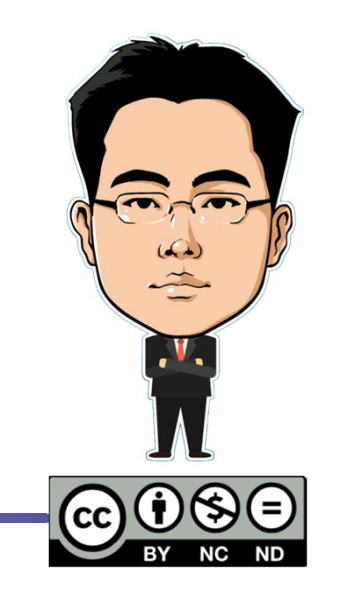

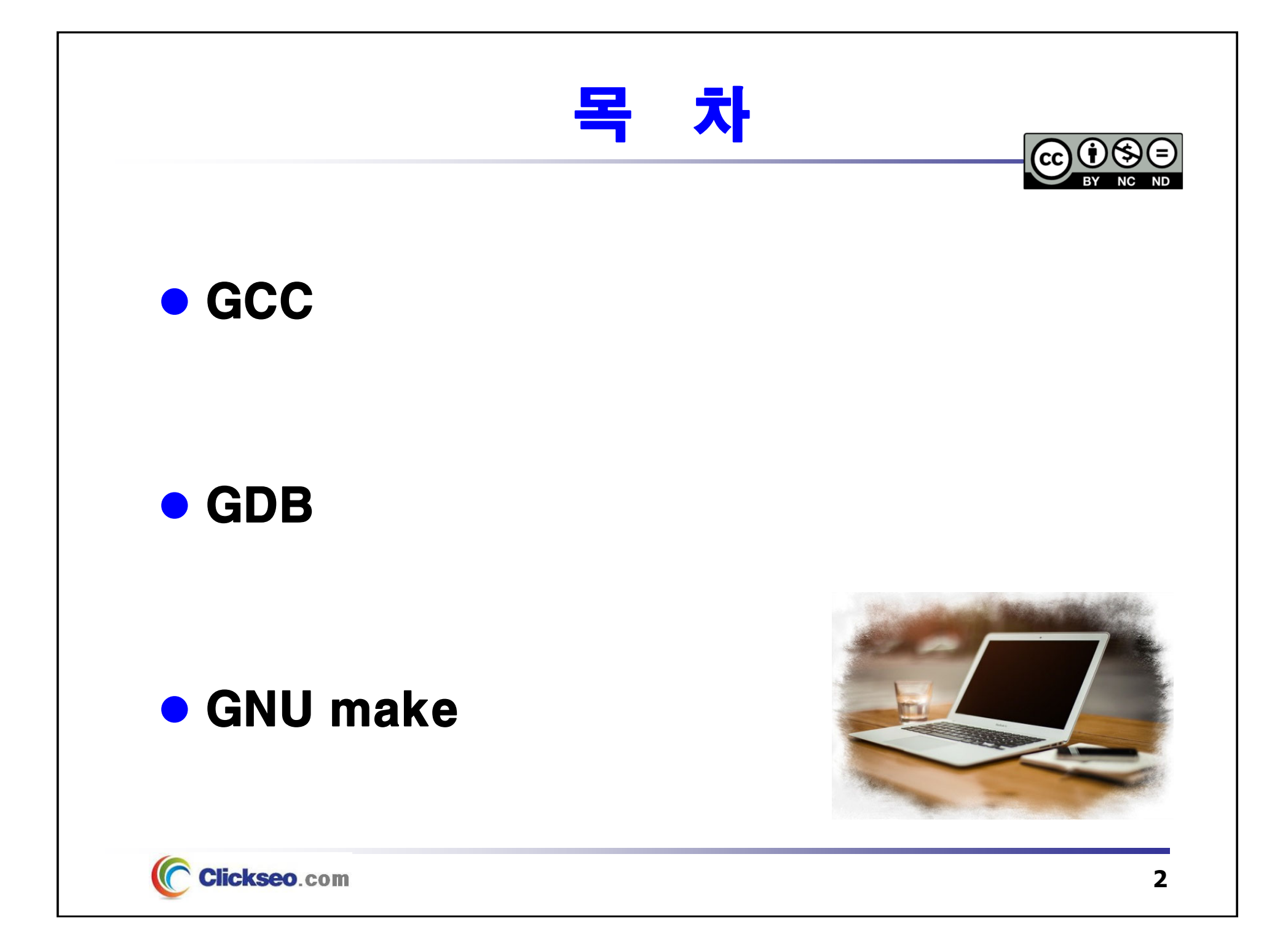

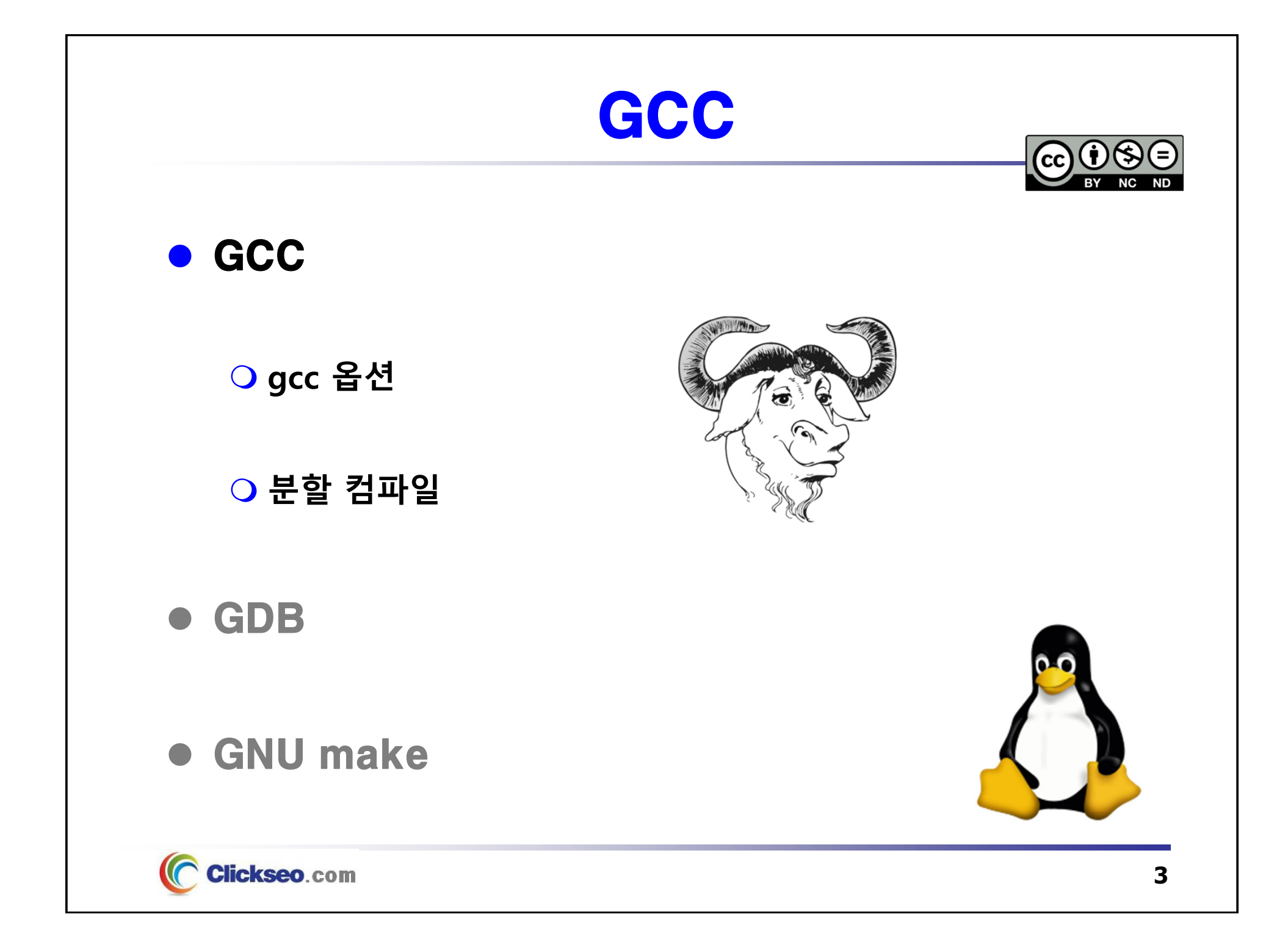

# **GCC**

### **• GCC(GNU Compiler Collection): gcc.gnu.org**

#### **GNU C Compiler**

- **1987년 5월, Richard Stallman**
	- GNU 프로젝트의 컴파일러로 작성
		- » 1987년 3월, **GCC 0.9** (first beta release)
		- » 1987년 5월, **GCC 1.0**
		- » 1987년 12월, **C++ 컴파일러 확장 – GCC 1.15.3 (g++)**

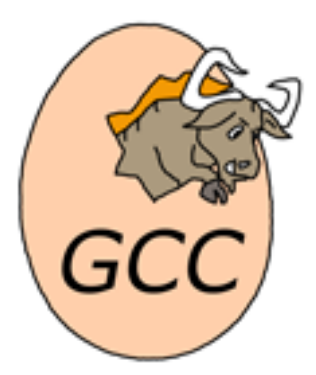

#### **GNU Compiler Collection**

- **대부분의 유닉스 계열 운영체제의 표준 컴파일러로 채택**
	- GNU 운영체제의 공식 컴파일러 그리고 GNU/Linux 및 BSD 계열 운영체제
	- **공식 지원 언어**
		- » **C(gcc), C++(g++)**, Objective-C, Fortran**(gfortran)**, Ada**(GNAT), Go(gccgo)**
		- » **Java(gcj) : GCC 7.1 버전부터 지원 중단**
	- 2018년 1월, **GCC 7.3**
- **GNU GPL**(GNU General Public License)
	- **2007년 10월, GCC 4.2.2 부터 GPLv3**

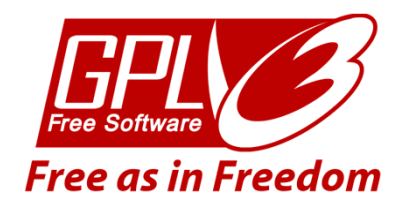

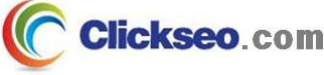

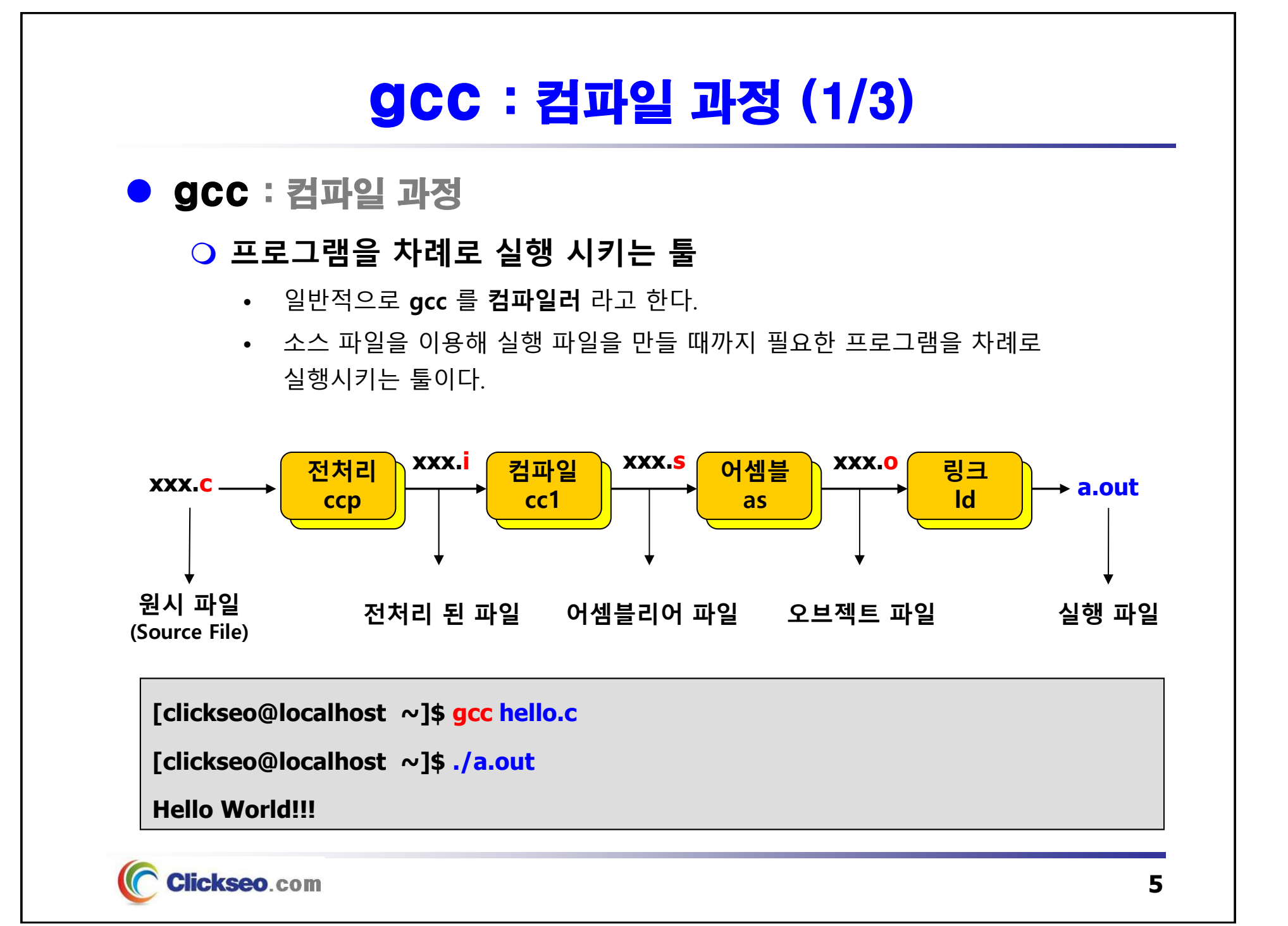

## gcc : 컴파일 과정 (2/3)

● gcc : 파일 확장자

**gcc 는 파일 확장자에 따라 처리 방법이 다르다.**

• **대표적인 확장자 : .c**

– gcc <sup>로</sup> 전처리기, 컴파일, 어셈블, 링크 과정을 거쳐야 실행 파일이 완성

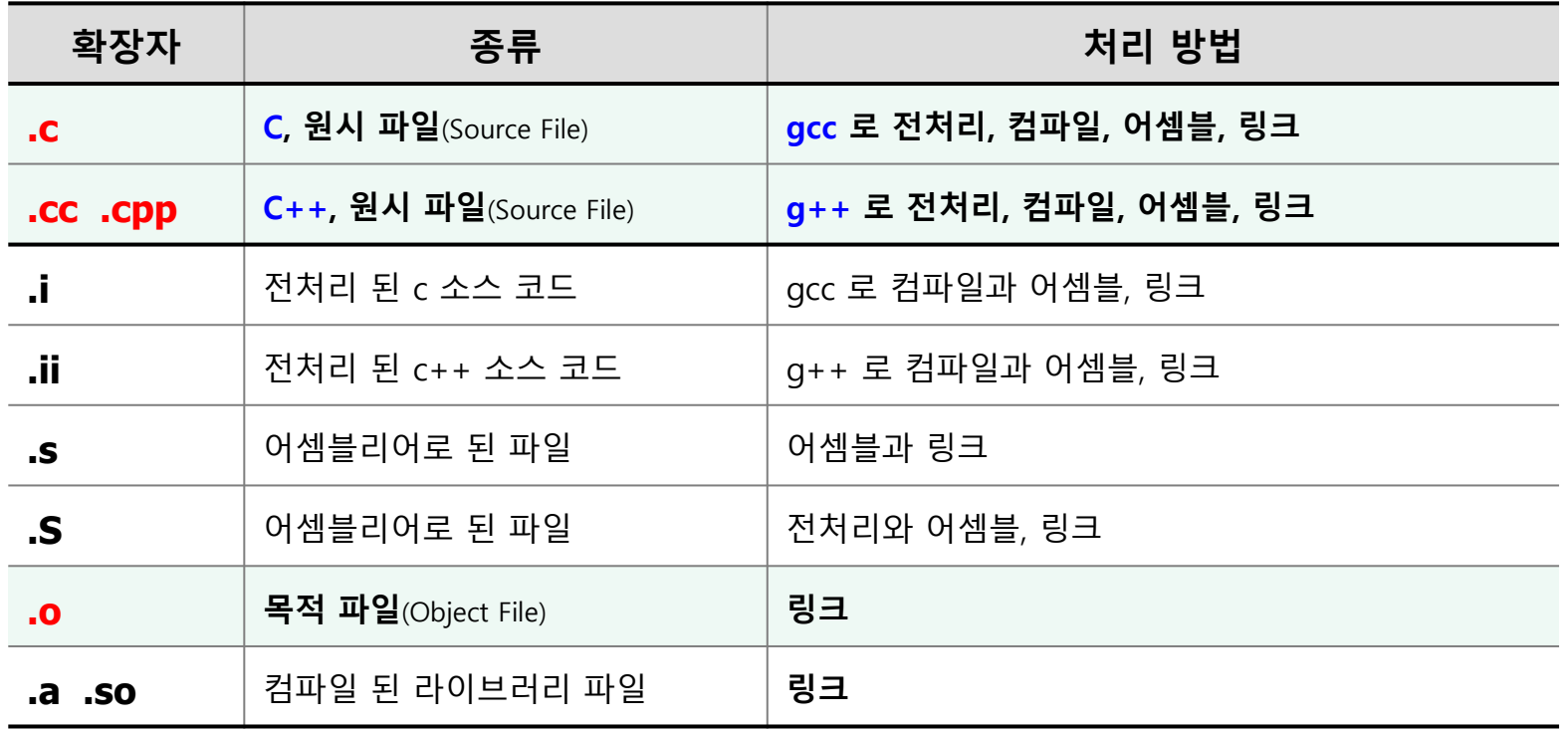

## gcc : 컴파일 과정 (3/3)

#### 예제 6-1 : gcc 컴파일과 프로그램 실행

```
#include <stdio.h>
   int main(void)
  {
           printf ("Hello Linux \n");
            return 0;
  }
                                                  clickseo@clickseo-VirtualBox: ~/qcc
                                                                                \alpha \equiv\Box\Boxclickseo@clickseo-VirtualBox:~/gcc$ vi hello.c
                          clickseo@clickseo-VirtualBox:~/gccS cat hello.c
                         #include <stdio.h>
                         int main(void)
                                                                           a.outprintf("Hello World!!! \n");
                                 return 0;
gcc 컴파일 실행
                          clickseo@clickseo-VirtualBox:~/gcc$ gcc hello.c
                          clickseo@clickseo-VirtualBox:~/gcc$ ./a.out
    기본 실행 파일 생성 및 실행
                         Hello World!!!
                          clickseo@clickseo-VirtualBox:~/gcc$
        Clickseo.com
                                                                                                  7
```
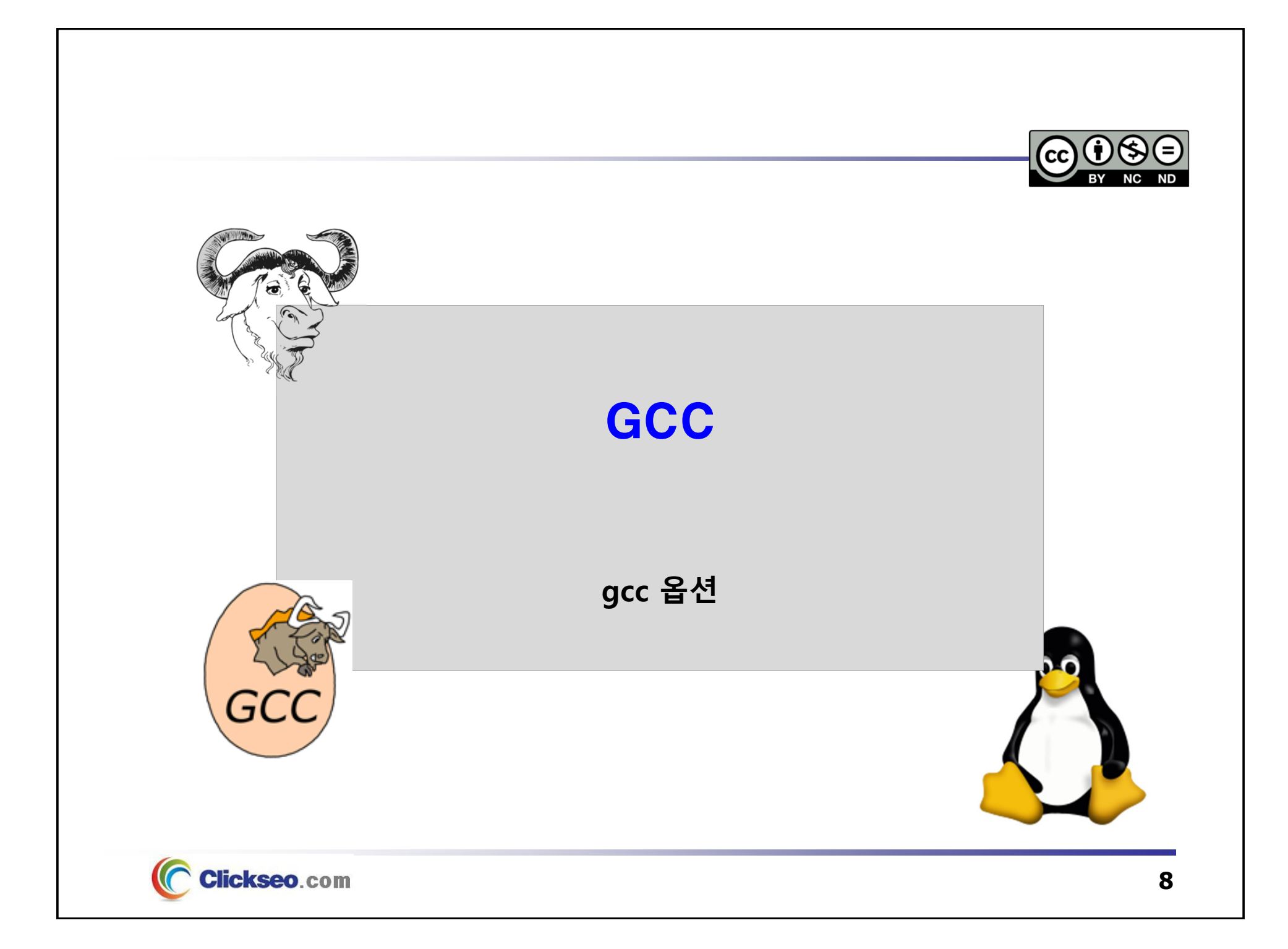

# gcc 옵션 (1/7)

#### ● gcc : 옵션

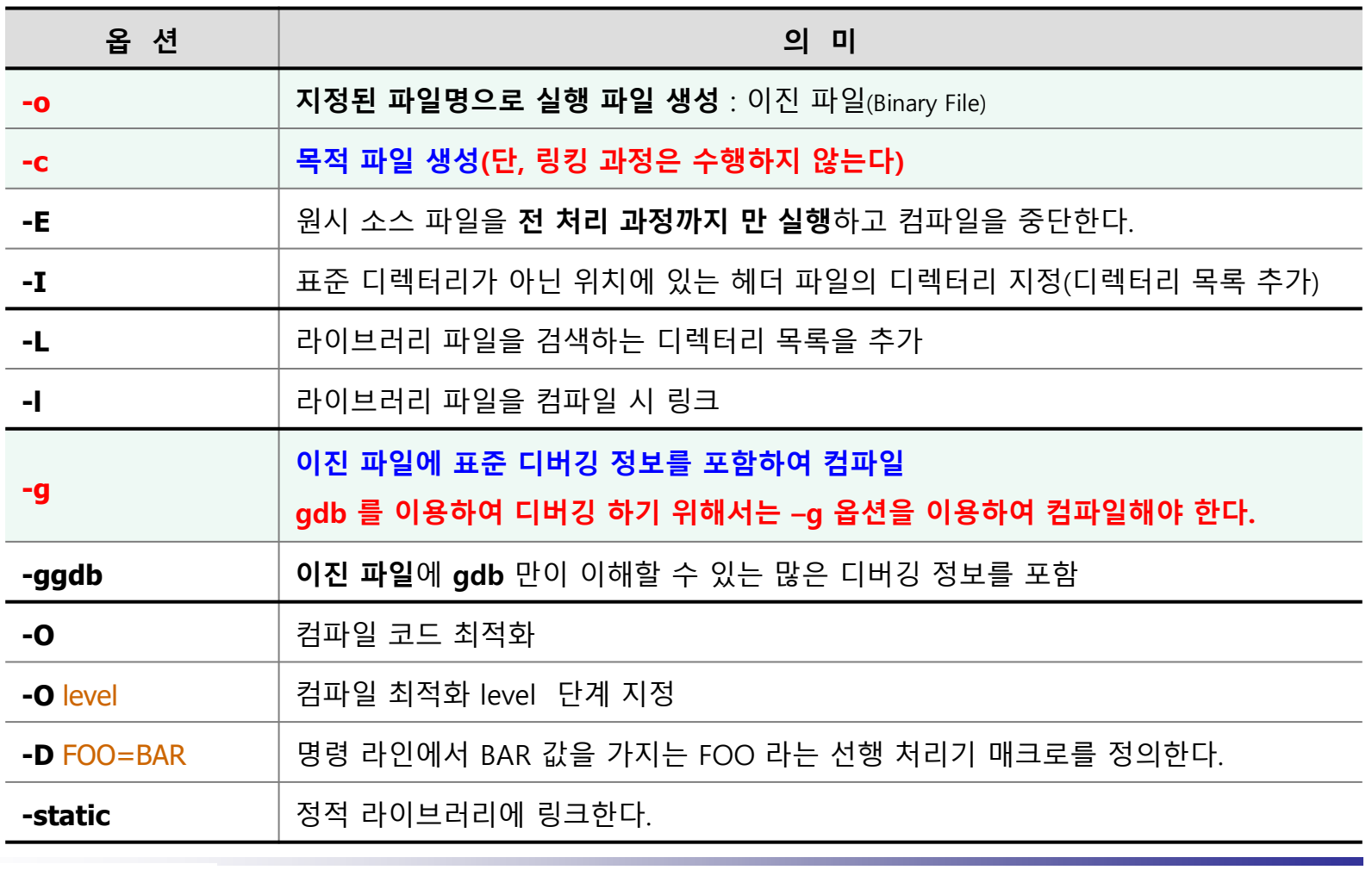

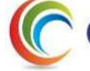

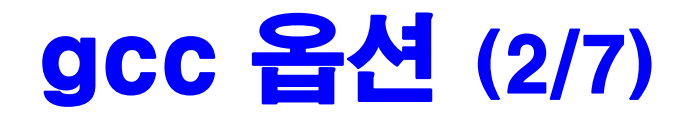

#### ● gcc : 옵션

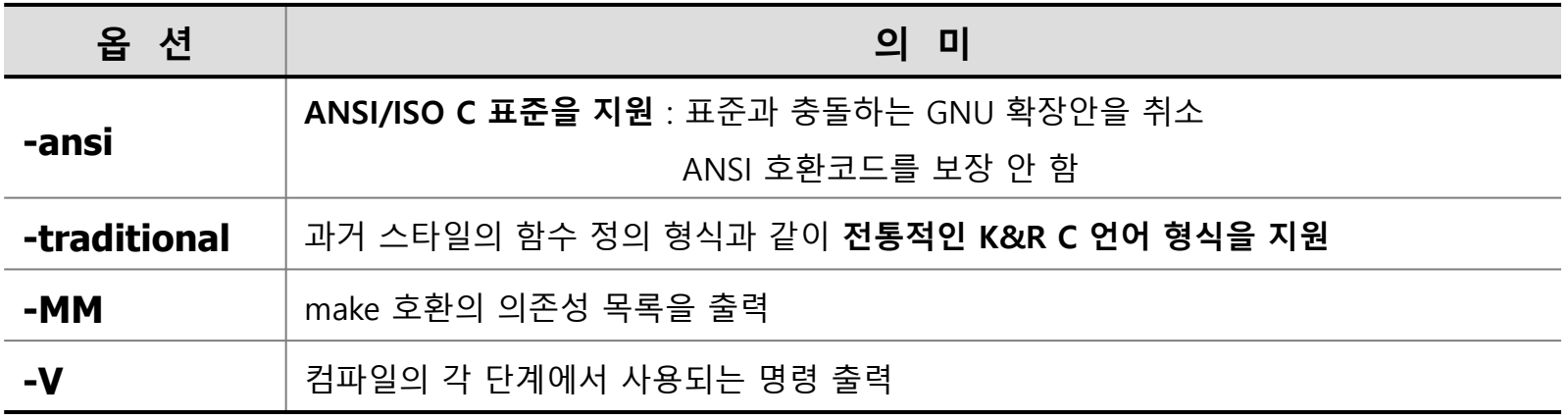

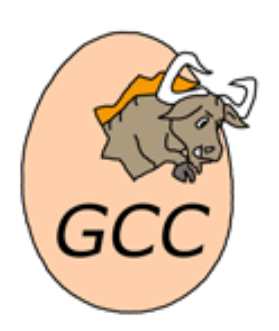

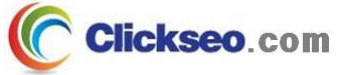

## gcc 옵션 (3/7) gcc : **-o** 옵션 **실행 파일 생성 시 이름 지정 : 이진 파일**(Binary File) • **지정하지 않을 시 a.out 의 기본 실행 파일 생성 일반 형식 gcc -o** [ outputFileName ] [ sourceFileName ] **gcc** [ sourceFileName ] **-o** [ outputFileName ] 출력파일과 소스파일의 순서는 바뀌어도 상관없다. **[clickseo@localhost ~]\$ gcc -o hello hello.c** clickseo@clickseo-VirtualBox: ~/acc  $Q \equiv$ 间  $\Box$ clickseo@clickseo-VirtualBox:~/gccS gcc hello.c

-o 옵션clickseo@clickseo-VirtualBox:~/gccS ./a.out Hello World!!! clickseo@clickseo-VirtualBox:~/gcc\$ gcc -o hello hello.c **지정된 실행 파일** clickseo@clickseo-VirtualBox:~/gccS ./hello Hello World!!! **hello**clickseo@clickseo-VirtualBox:~/gccS

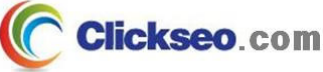

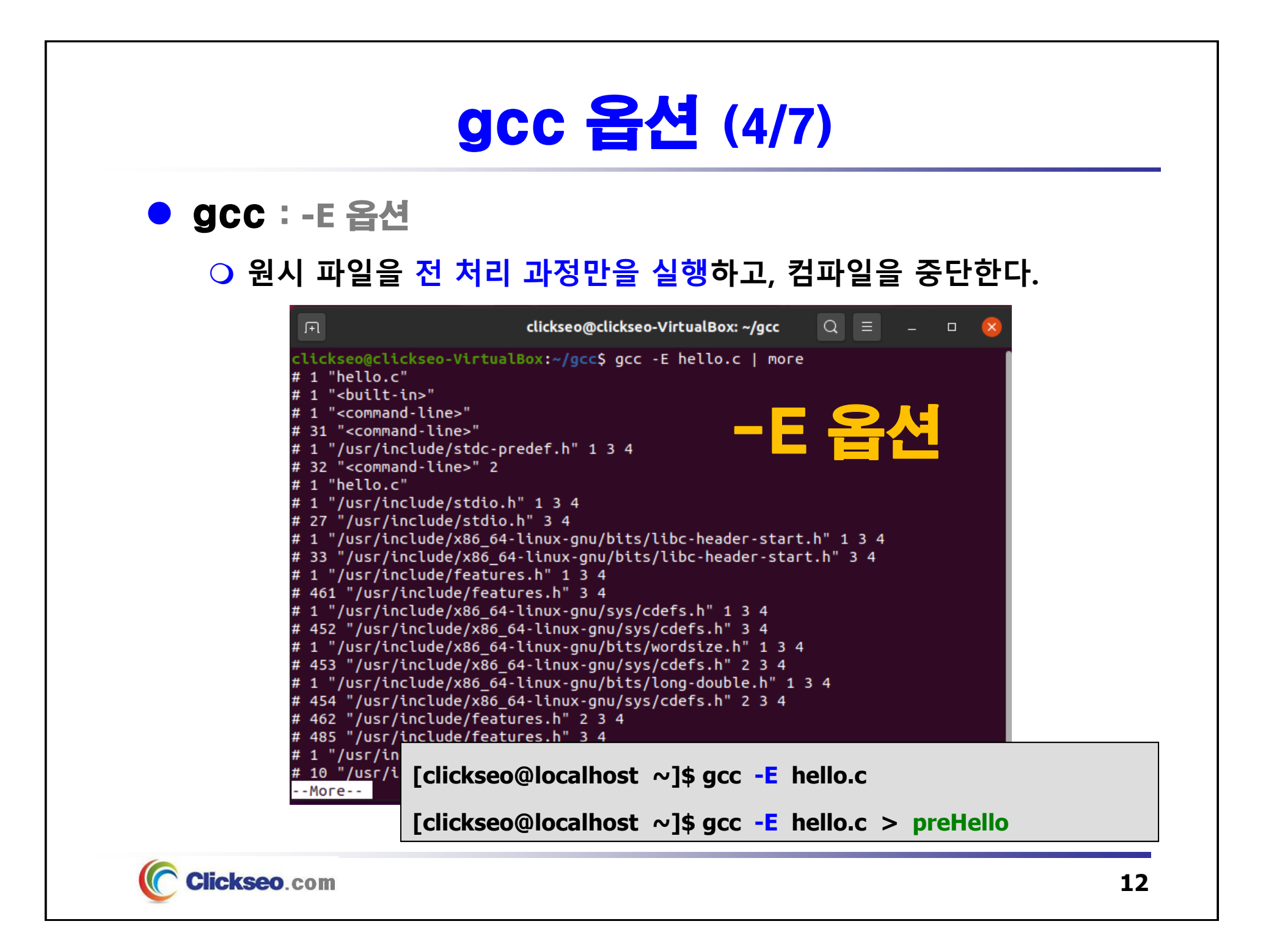

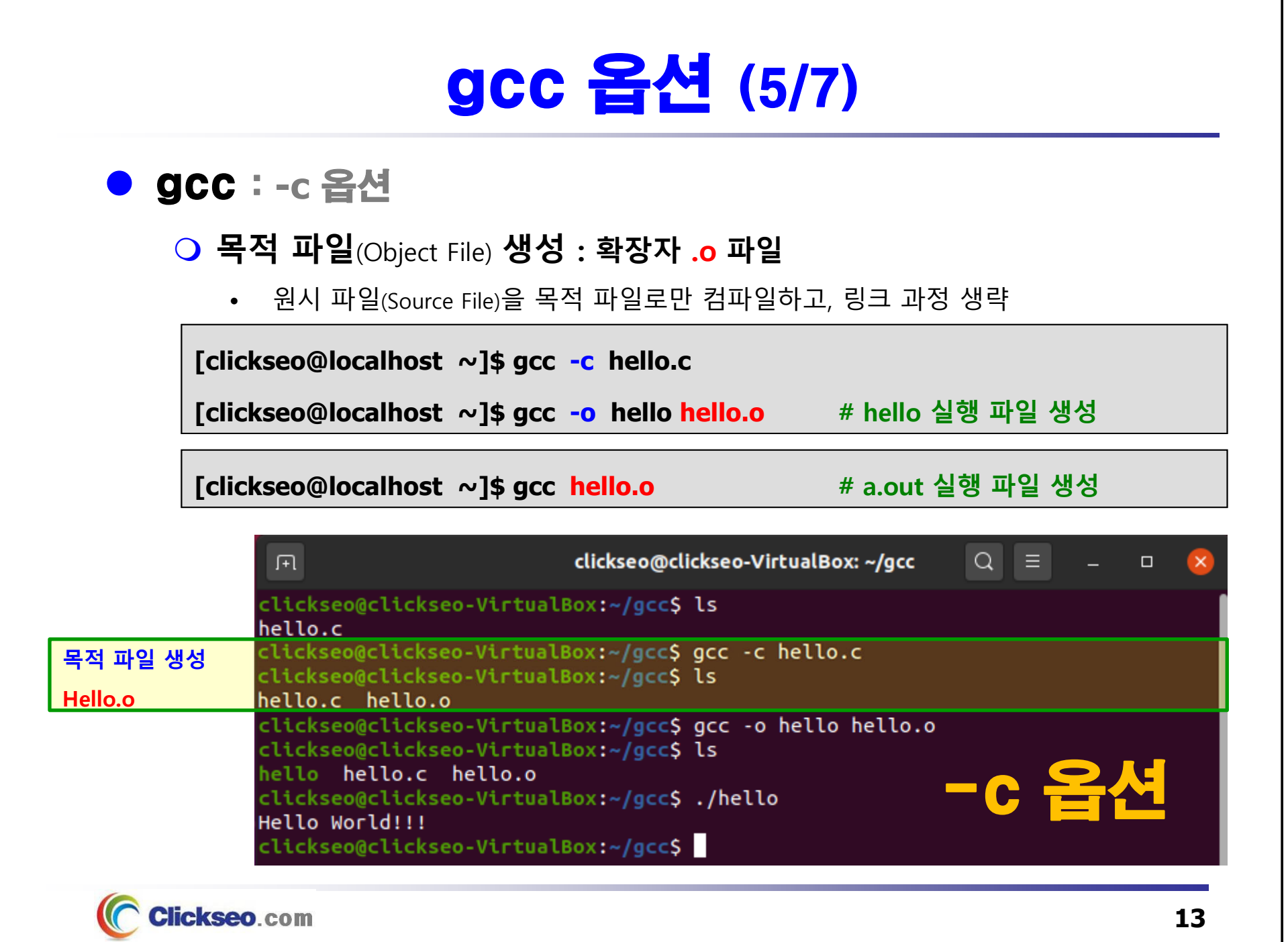

# gcc 옵션 (6/7)

#### gcc : **-I** 옵션

 **표준 디렉터리가 아닌 위치에 있는 헤더 파일의 디렉터리를 지정한다.**

• 소스 파일과 헤더 파일이 다른 경로에 존재할 때 사용한다.

**[clickseo@localhost ~]\$ gcc main.c –I <헤더파일이 있는 디렉터리 경로 및 이름>**

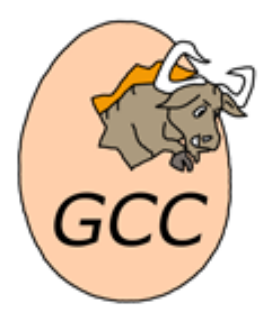

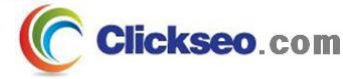

# gcc 옵션 (7/7)

### 예제 6-2 : gcc 컴파일과 **-I** 옵션 **#include "./myheader/myheader.h**

**// ./myheader/myheader.h // ./main.c #define MAXSIZE 1024 #include <stdio.h> #include** "**myheader.h**" 소스 파일과 **int main(void) {** 헤더 파일이 **printf (**"**%d \n**"**, MAXSIZE);** 다른 경로에 존재 **return 0; }** clickseo@clickseo-VirtualBox: ~/qcc  $\mathbb{F}$ Q.  $\equiv$  $\Box$ clickseo@clickseo-VirtualBox:~/gcc\$ gcc main.c myheader.h: 그런 파일이나 디렉터리가 없습니다 main.c:2:10: fatal error 2 | #include **-I** 옵션 compilation terminated. **헤더 파일 경로 지정** clickseo@clickseo-VirtualBox:~/gcc\$ ./a.out **./myheader/** 1024 clickseo@clickseo-VirtualBox:~/gccS Clickseo.com

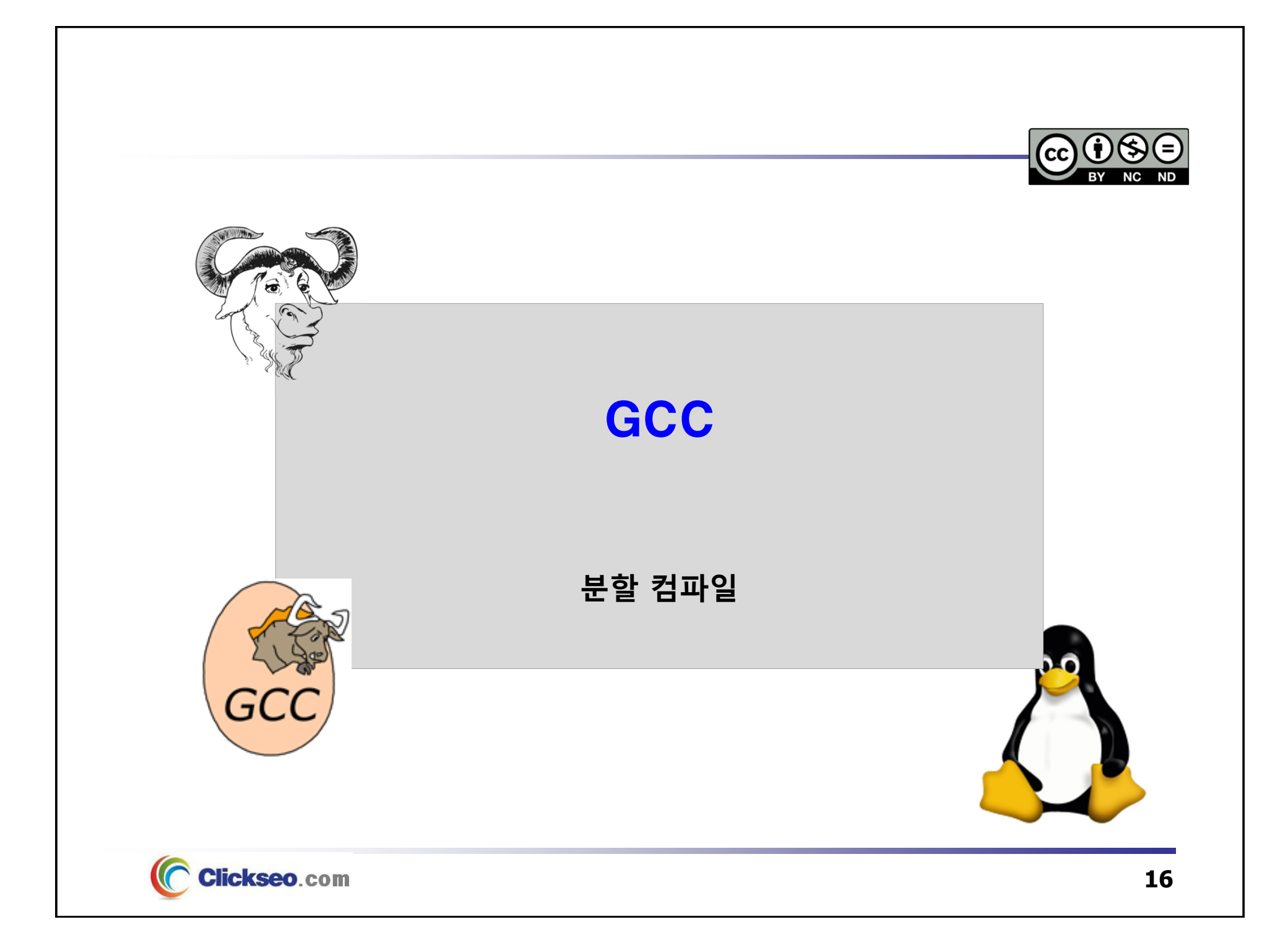

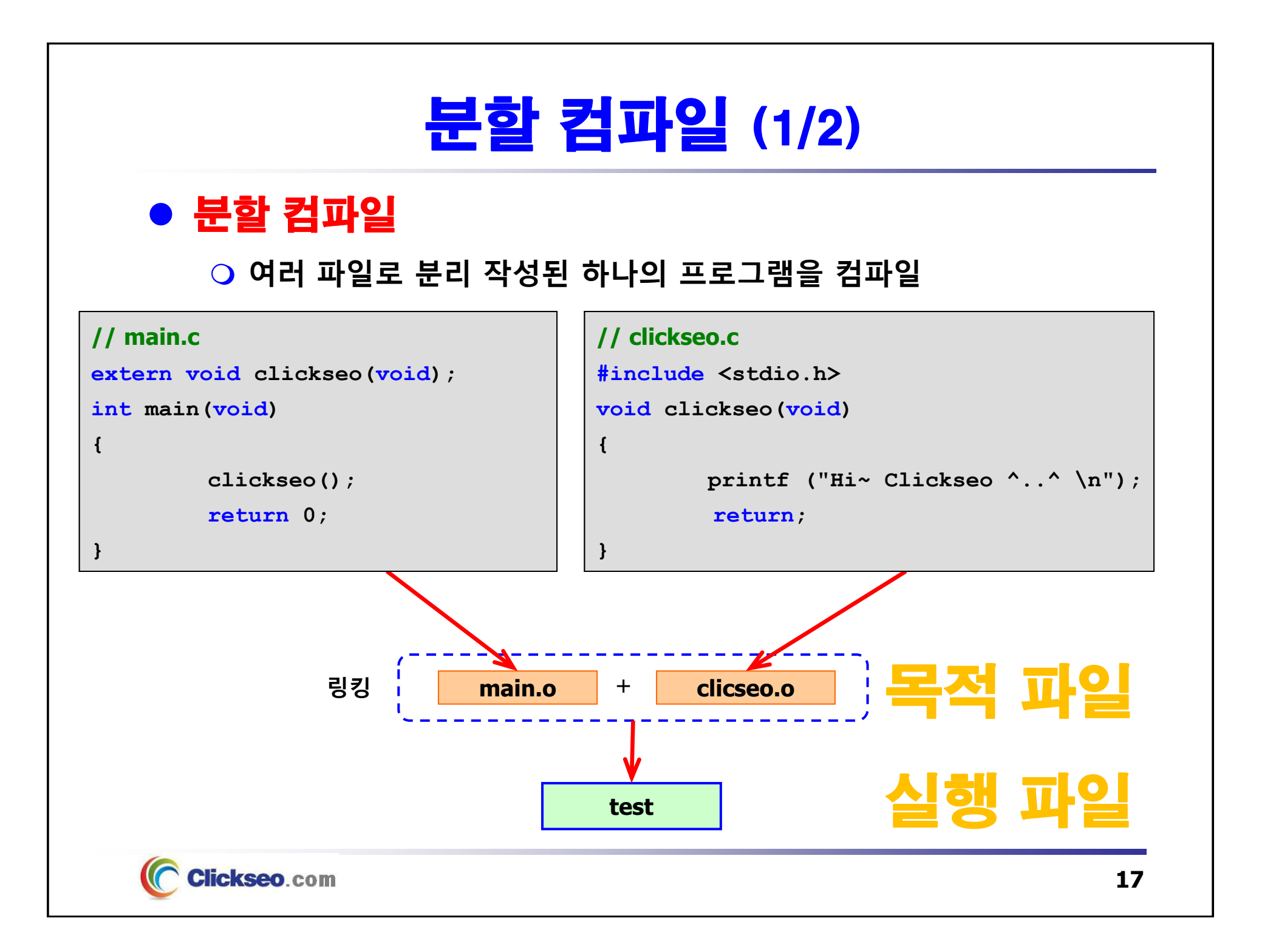

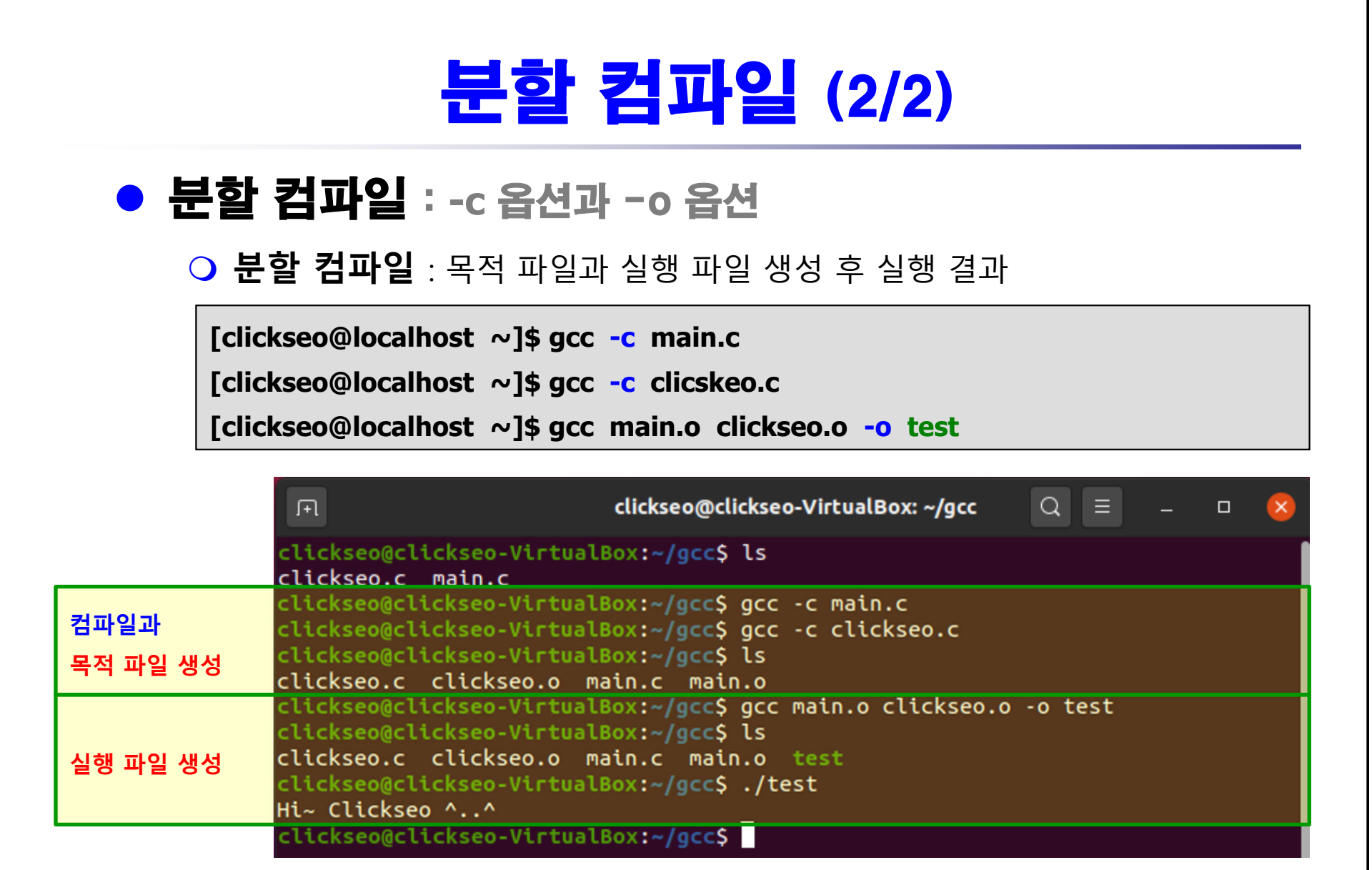

**[clickseo@localhost ~]\$ gcc main.c clickseo.c -o test**

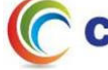

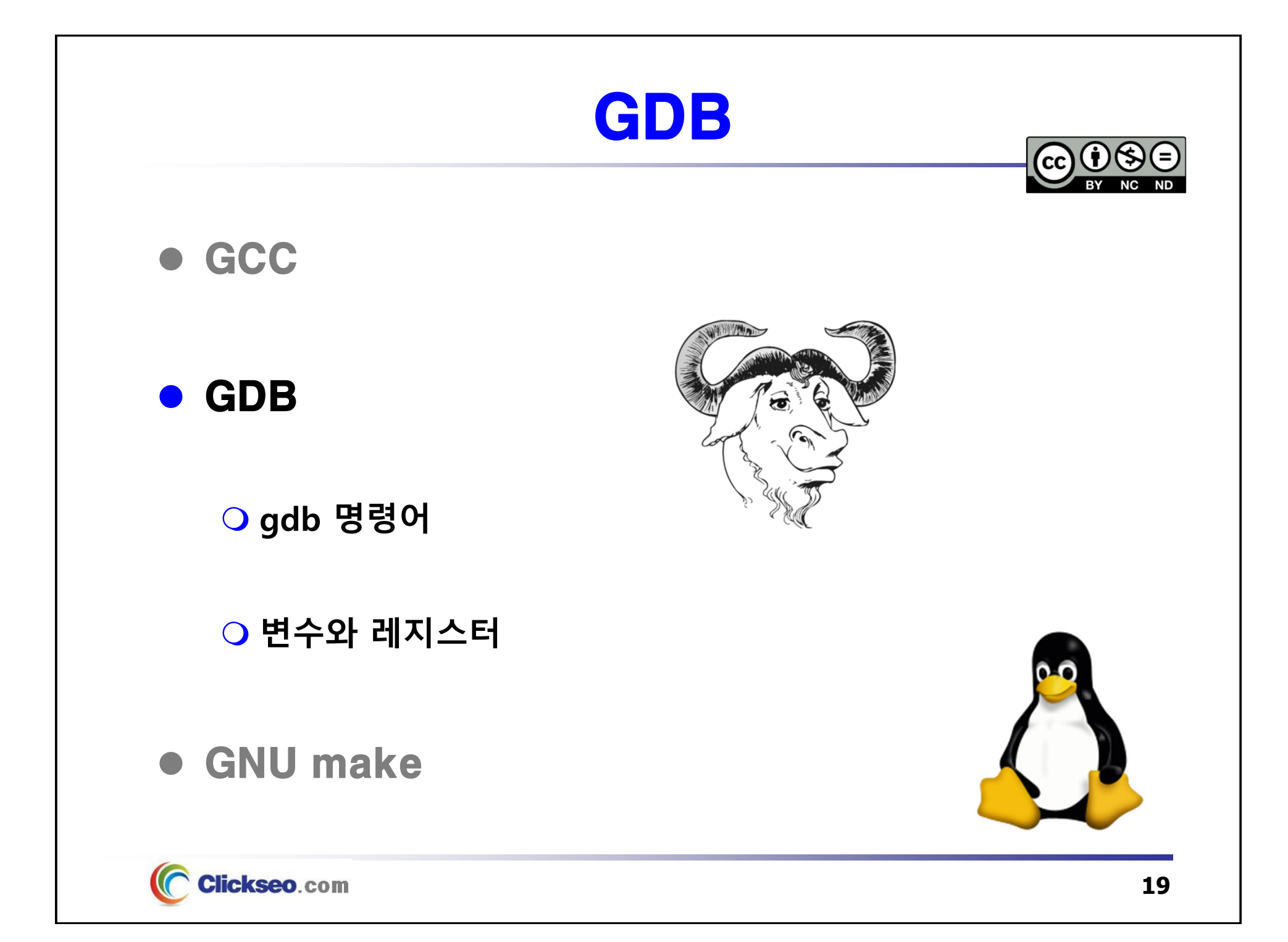

# GDB (1/4)

**• GDB**(GNU Project debugger)

**1988년, 리처드 스톨만(Richard Stallman)**

- **GNU 소프트웨어 시스템을 위한 기본 디버거**
	- 컴퓨터 프로그램의 실행을 추적하고 수정할 수 있는 많은 기능을 제공
- •**https://www.gnu.org/software/gdb/**

#### **GDB 릴리즈**

• 2018년 1월, **GDB 8.1**

**라이선스 : GNU GPL**

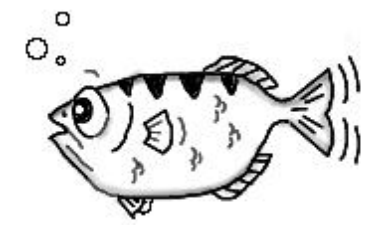

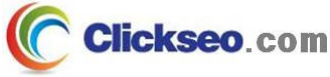

# GDB (2/4)

### ● GDB : 주요 특징

다양한 프로그래밍 언어 지원

• C, C++, Objective-C, Fortran, Ada 그리고 Go, Rust 등의 프로그래밍 언어 지원

#### **주요 특징**

- **프로그램의 내부 변수들의 값**을 모니터링하거나 변경 가능
- 프로그램의 일반적인 실행 과정과 독립적으로 함수 호출이 가능
- 명령어를 통해서 **메모리, 스택, 시그널, 레지스터 등의 정보**를 보는 것이 가능
- 제한적으로 멀티 프로세스 **멀티 스레드 디버깅** 가능

#### • **원격 디버깅**

- 임베디드 시스템을 디버깅할 때 사용되는 **원격 모드** 지원
- GDB가 한 머신 상에 동작하고, 디버그 할 프로그램은 다른 머신 상에 서 동작

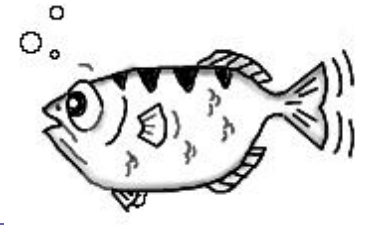

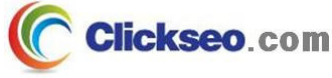

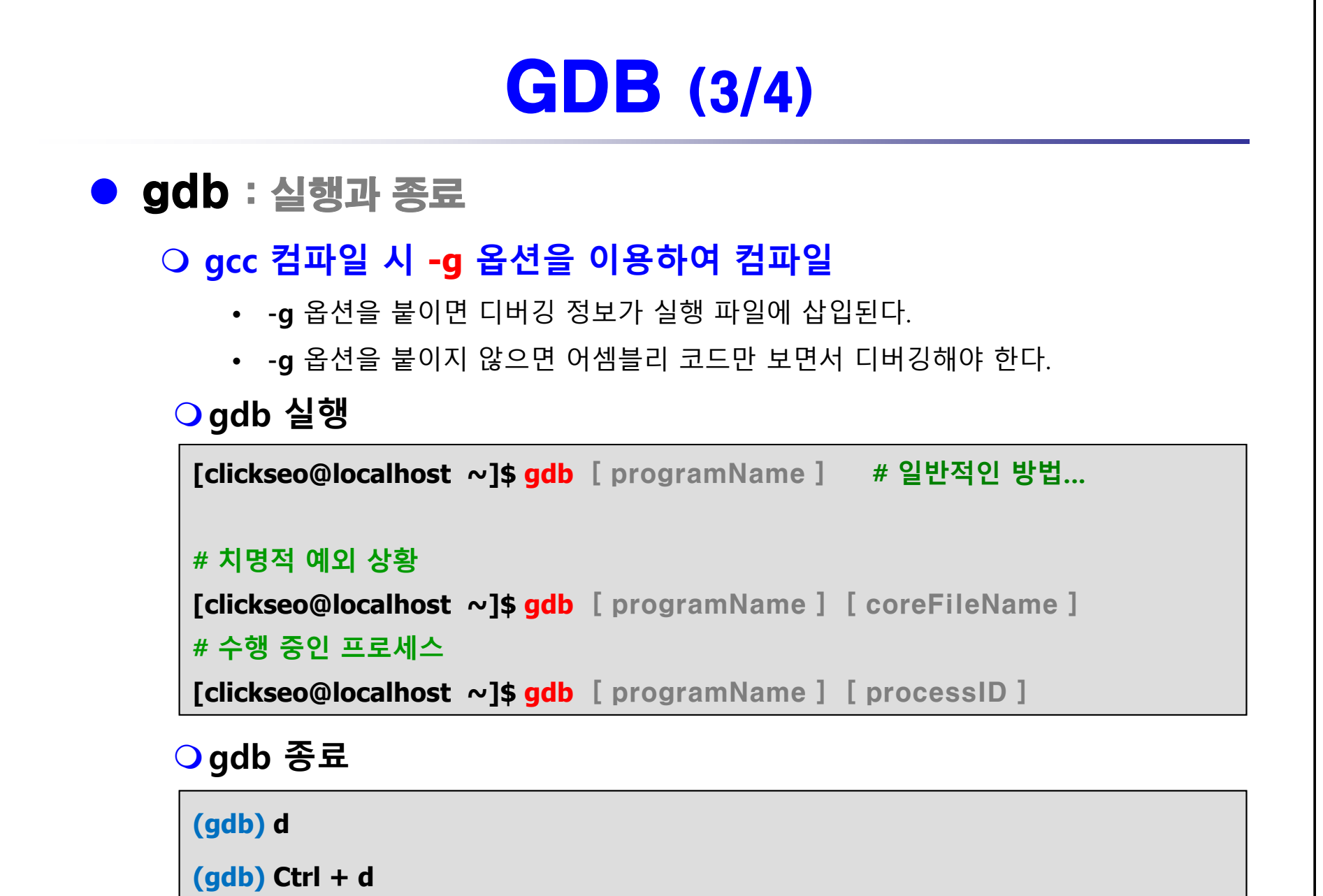

C Clickseo.com

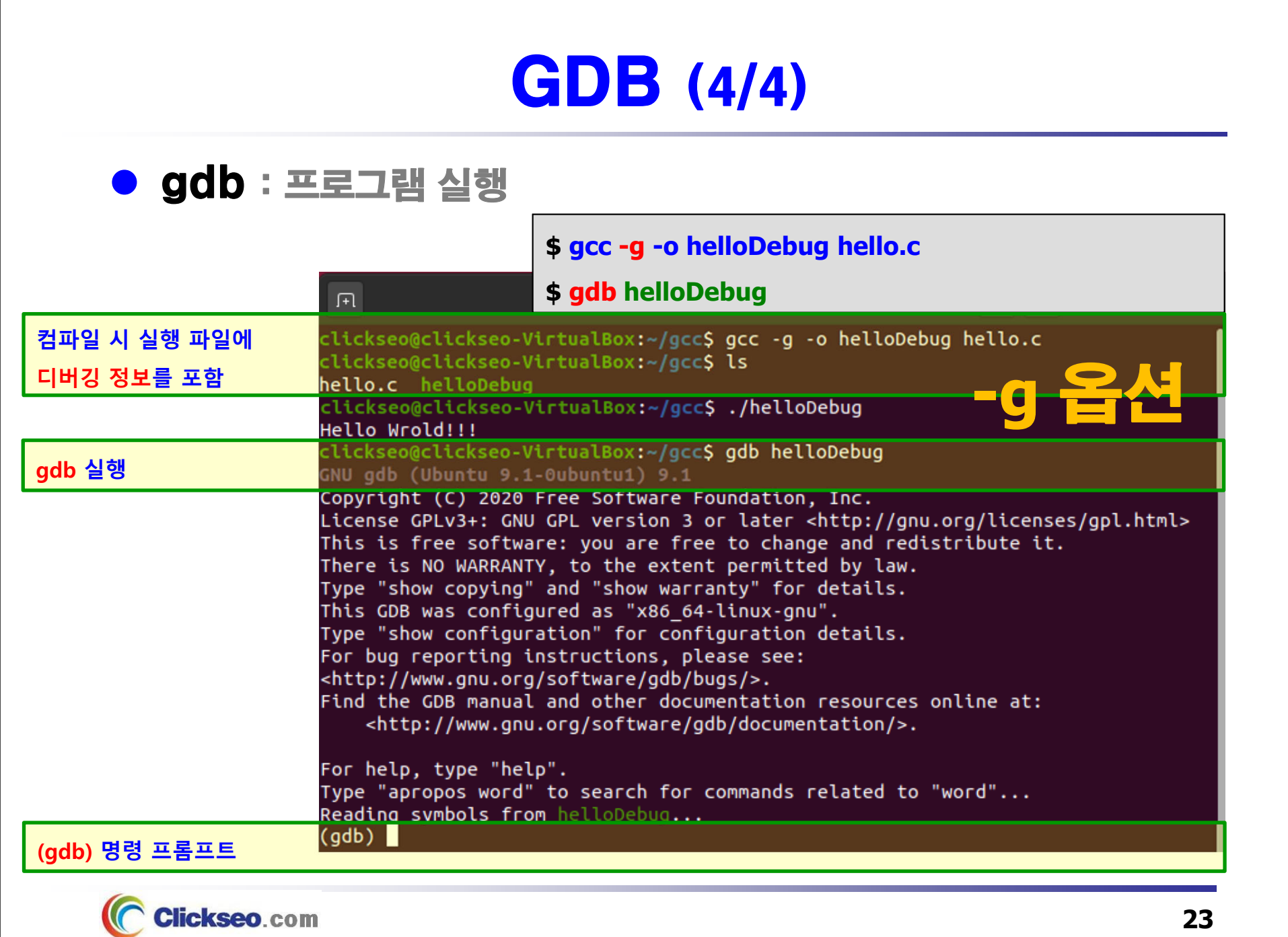

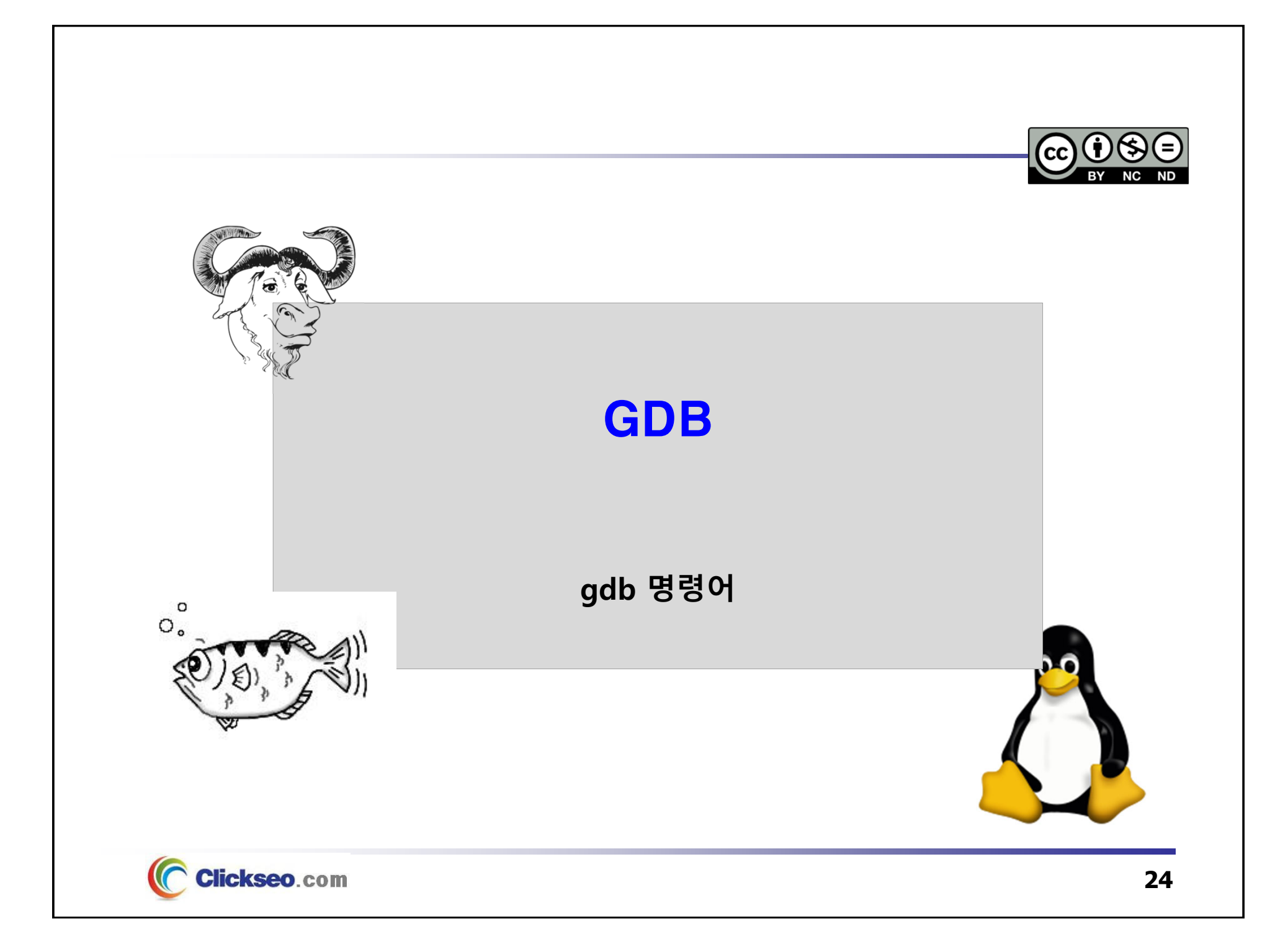

# gdb : 명령어 (1/6)

### **o** gdb : List

#### **l : (List) gdb 를 이용한 프로그램 소스 출력**

• 다시 소문자 **<sup>l</sup>**을 누르거나 Enter 를 입력하면 나머지 소스 부분이 출력된다.

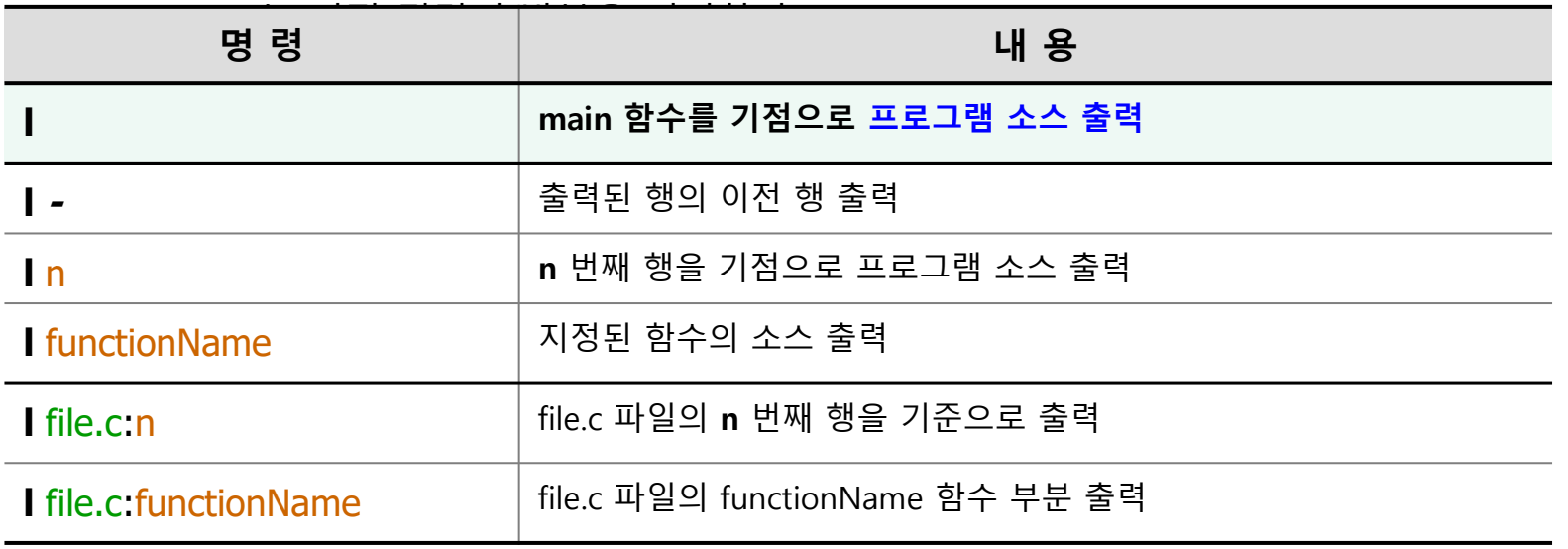

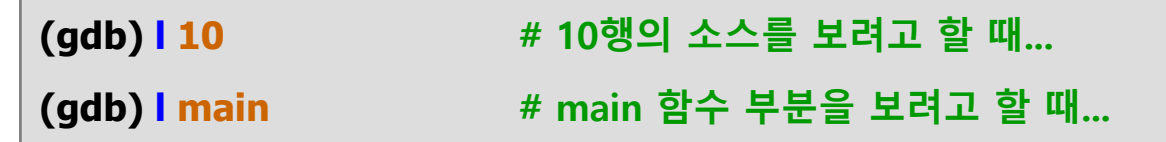

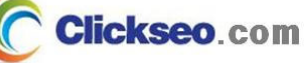

# gdb : 명령어 (2/6)

### **GDB** : Break Point

#### **b : (Break Point) 중단점 설정**

• 프로그램의 수행을 어느 곳에서 멈출 것인지를 결정

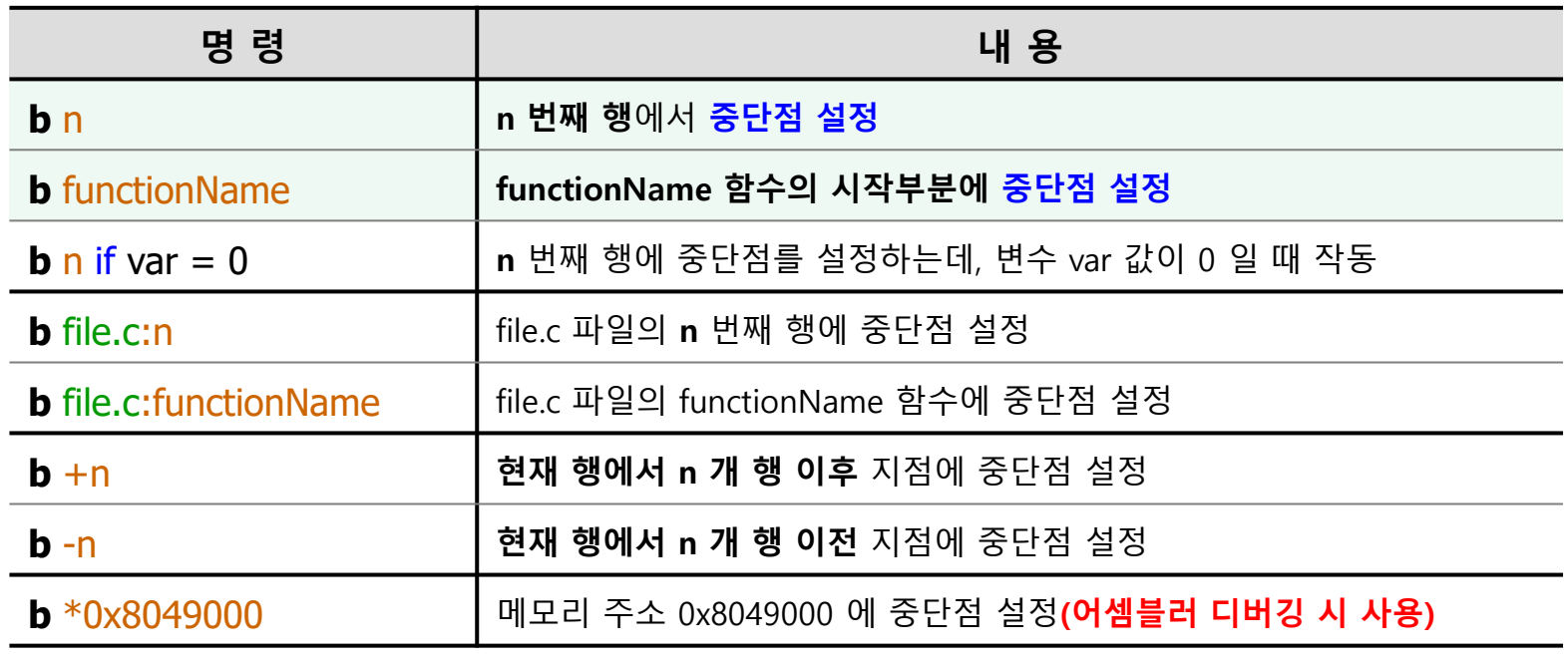

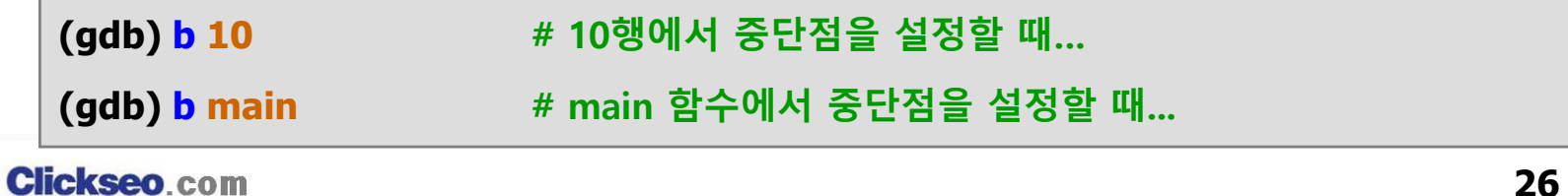

# gdb : 명령어 (3/6)

### **GDB** : Break Point

#### **d : (Break Point) 중단점 설정 해제**

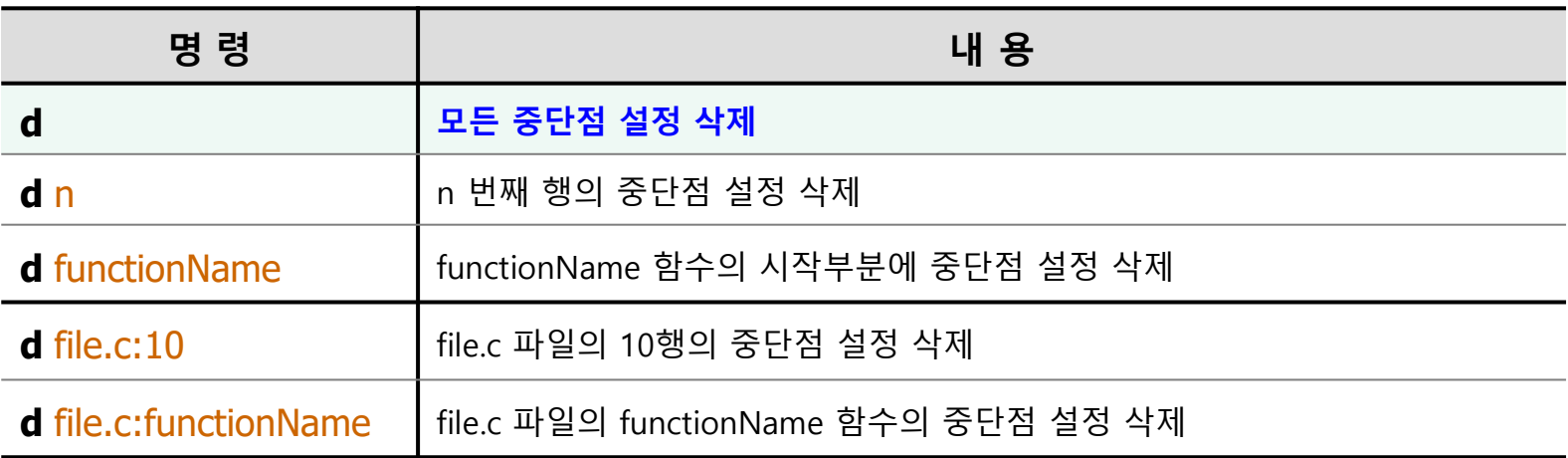

#### **전체 출력 : 설정된 중단점 정보**

**(gdb) info b**

**(gdb) info breakpoints**

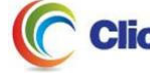

## gdb : 명령어 (4/6)

### ● GDB : 프로그램 실행 및 종료

#### **<sup>r</sup> : (run) 프로그램 실행**

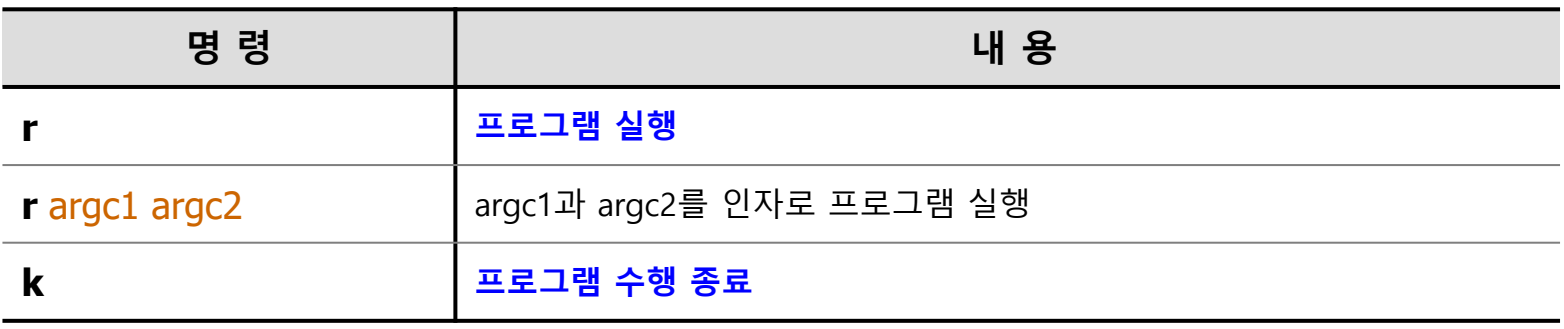

• **<sup>r</sup>** 명령을 수행하면 이전에 설정한 중단점 부분에서 멈춘다.

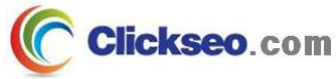

## gdb : 명령어 (5/6)

### ● GDB : 프로그램 진행

**프로그램 진행**

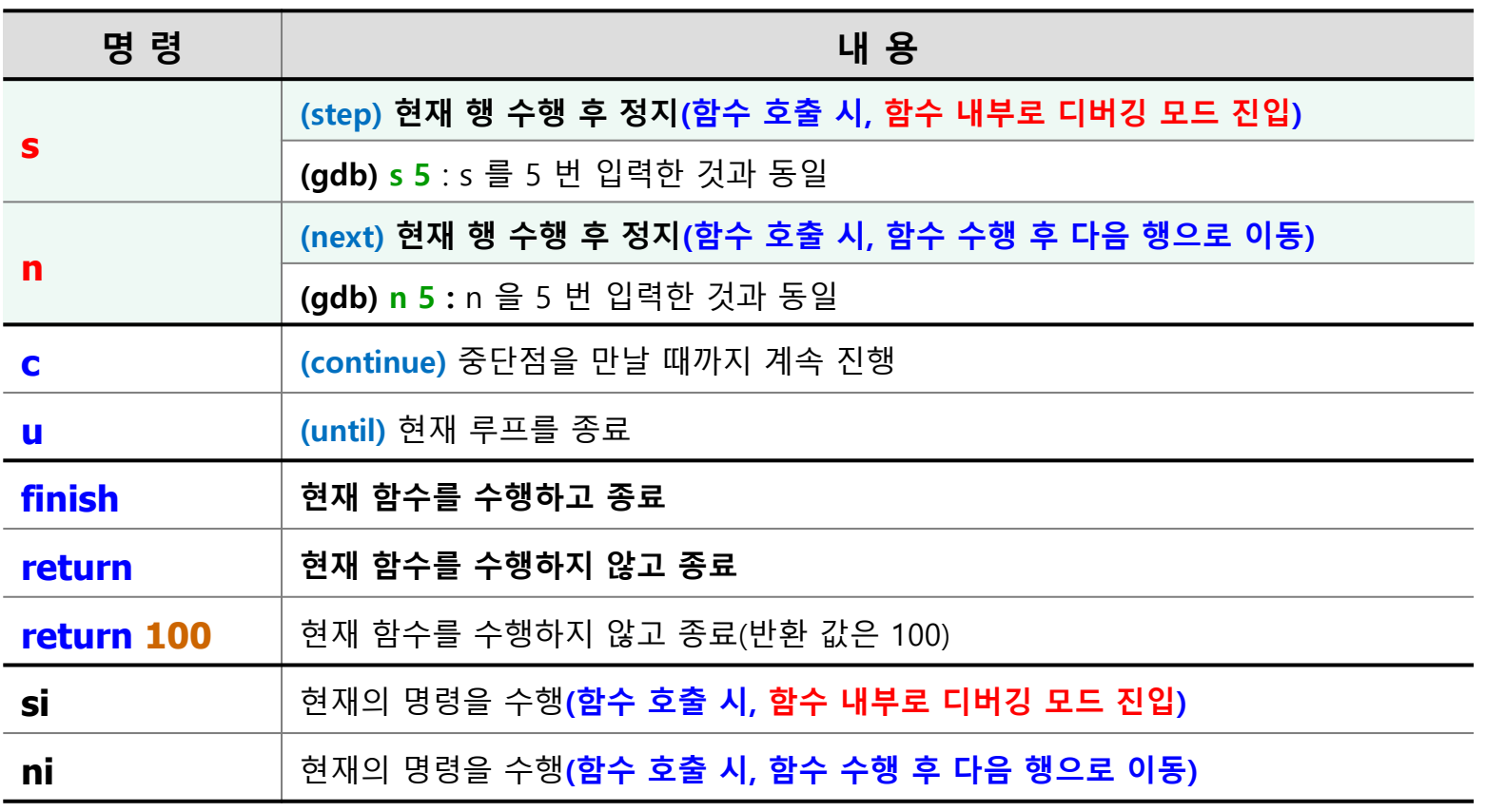

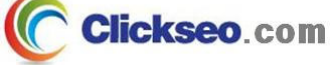

# gdb : 명령어 (6/6)

### **GDB** : Watch Point

- **어떤 변수 값이 바뀔 때마다 브레이크를 걸고 싶을 때 사용**
	- •변수 값이 어떻게 바뀌는지 그리고 어떤 코드가 바꾸는지에 대해서 확인할 때 편리

#### **(gdb) watch variableName**

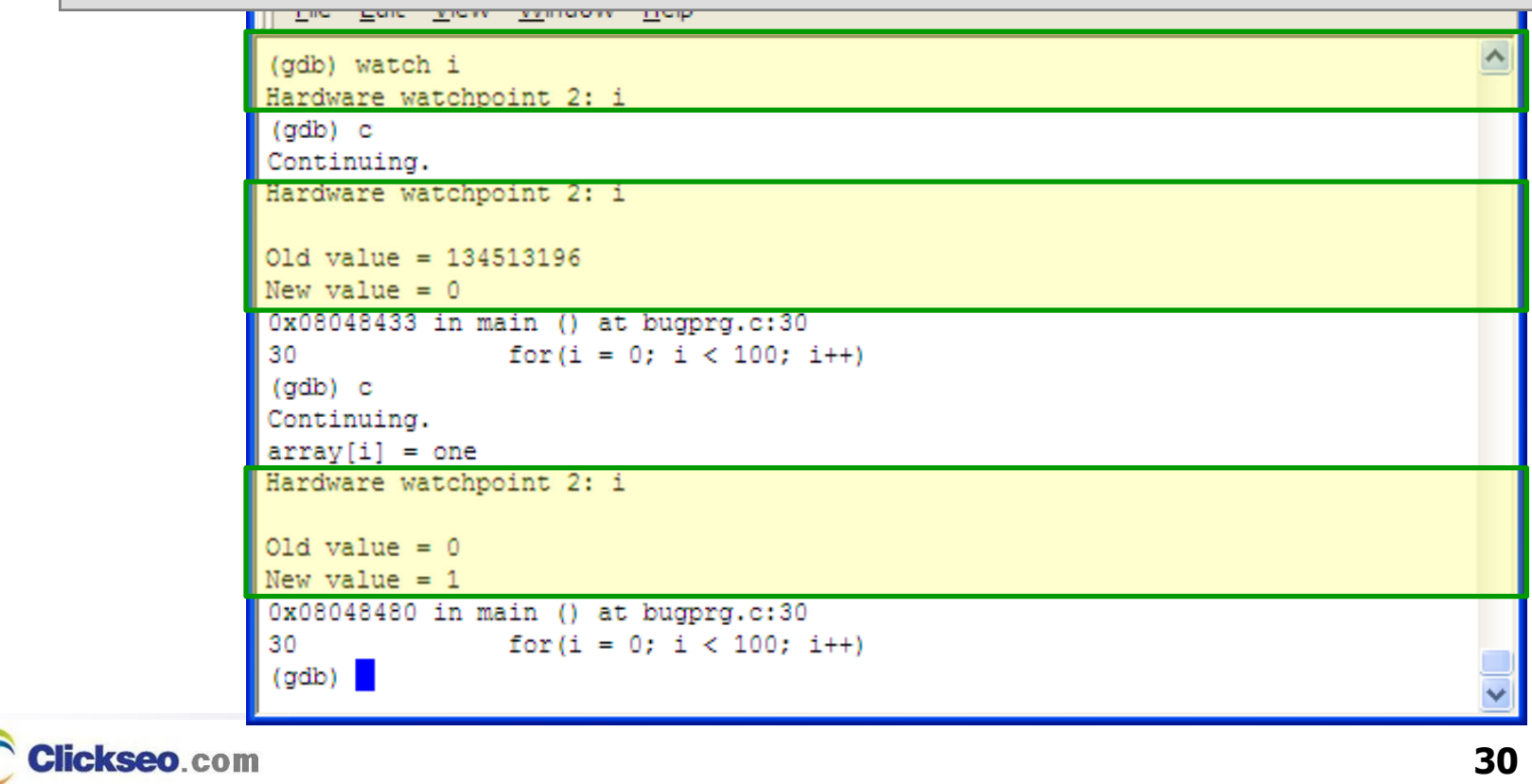

# gdb : 명령어 실습 (1/5)

```
● 예제 프로그램
```
#### [실습예제] bugprg.c

```
#include <stdio.h>
```

```
struct time
```

```
{
```
**}**

**int hour; int min;**

```
int sec;
```

```
}  \text{atime} = \{1, 2, 3\},  \text{atimes}[4];
```

```
char *array[4] = {"one", "two", "three"};
```

```
int hello()
```
**{**

**int i = 10; while(i--);**

**return 4;**

```
[실습예제] bugprg.c
```

```
int gethour(short sw)
{
    if(sw) return 2;
     else return hello();
}
int main()
{
     int lval = 2331, i;
     char *lstr ="I like you.";
     struct time *pt = &gtime;
    for(i = 0; i < 100; i++){
          printf("array[i] = %s\n'n", array[i]);gtime. hour \leftarrow gethour(i \t2);
    }
```
**return 0;**

**}**

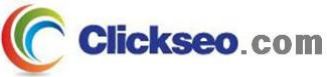

# gdb : 명령어 실습 (2/5)

### ● 소스 보기 (cont'd)

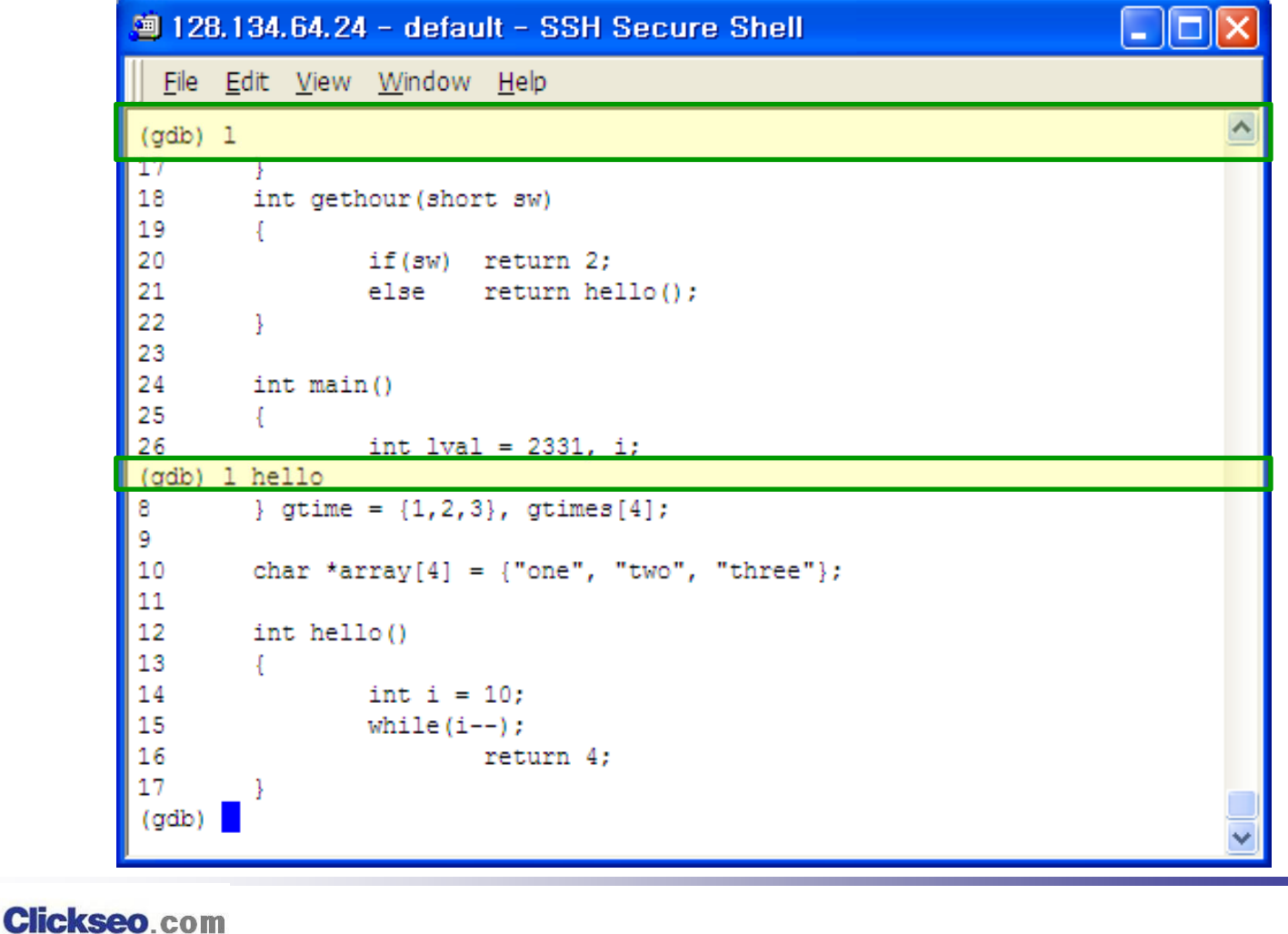

**32**

## gdb : 명령어 실습 (3/5)

### ● Break Point (cont'd)

**main 함수에 브레이크 포인트 설정**

```
<sup>9</sup> 128, 134, 64, 24 - default - SSH Secure Shell
                                                                         I . I c
  File Edit View Window Help
                                                                                  ۸
(adb) 1 hello
8
       \} gtime = {1,2,3}, gtimes[4];
٩
10<sup>°</sup>char *array[4] = {"one", "two", "three"};
1112int hello()
13
         4
               int i = 10;
14
15
               while (i--) ;
16
                        return 4:
17
(gdb) info b
No breakpoints or watchpoints.
(gdb) info breakpoints
No breakpoints or watchpoints.
(odb) b main
Breakpoint 1 at 0x8048413: file bugprg.c, line 26.
 (\text{qdb})
```
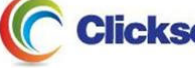

## gdb : 명령어 실습 (4/5)

### ● Break Point (cont'd)

**브레이크 포인트 리스트 확인**

```
<sup>9</sup> 128.134.64.24 - default - SSH Secure Shell
                                                                         L II oll
 File Edit View Window Help
(odb) 1 main
               if(sw) return 2;
20
21
               else return hello():
22
      \rightarrow23
24
    int main()
25
      - 1
26
               int 1val = 2331, i;
27
               char *lstr = "I like you.";
28
                struct time *pt = sqrt;
29
(gdb) b main
Breakpoint 1 at 0x8048413: file bugprg.c, line 26.
(gdb) info breakpoints
                Disp Enb Address What
Num
     Type
        breakpoint keep y 0x08048413 in main at bugprg.c:26
(\alphadb)
```
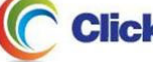

## gdb : 명령어 실습 (5/5)

### ● 프로그램 실행 (cont'd)

**r (run)을 이용해 프로그램 수행**

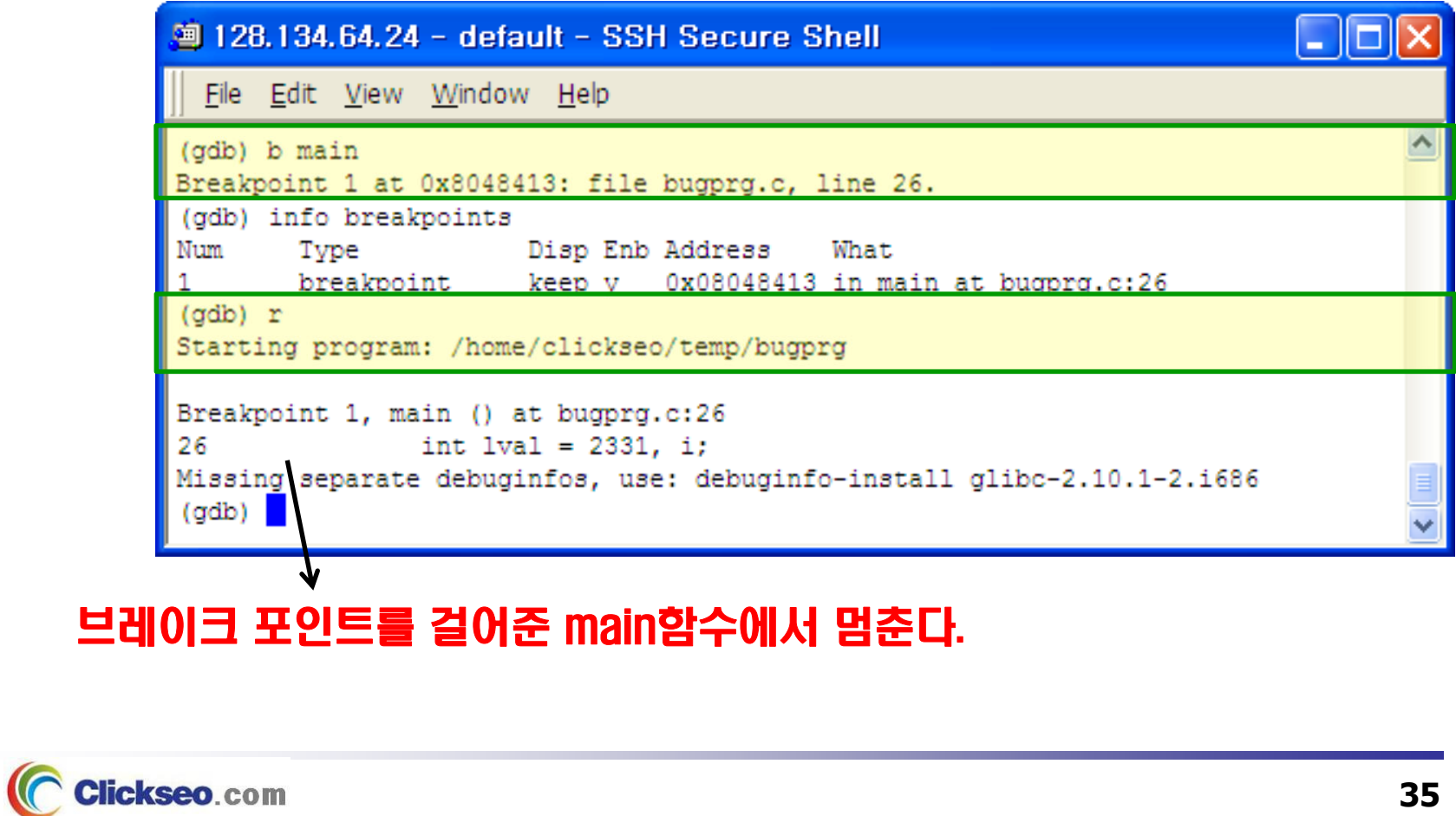

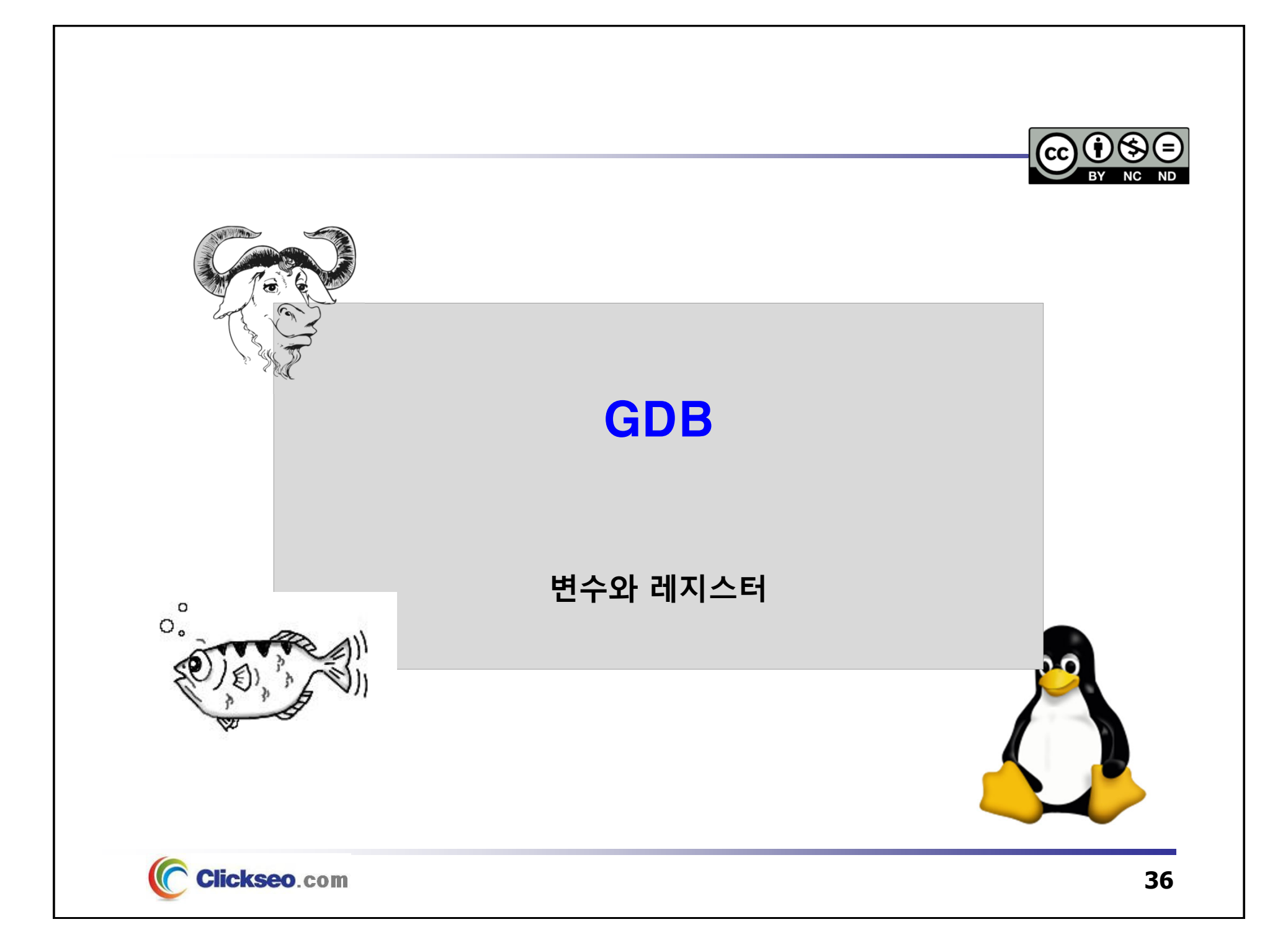

## gdb : 변수와 레지스터 (1/10)

## ● 변수와 레지스터 값 검사

 **디버거를 사용하는 목적은 특정한 시점에서 메모리 값과 레지스터 값을 알기 위함이다.**

#### **전체 변수의 출력**

• 어떤 상태에서 어떤 지역변수들이 있으며 각각의 값들은 무엇인지 보인다.

**(gdb) info locals**

**개별 변수의 출력**

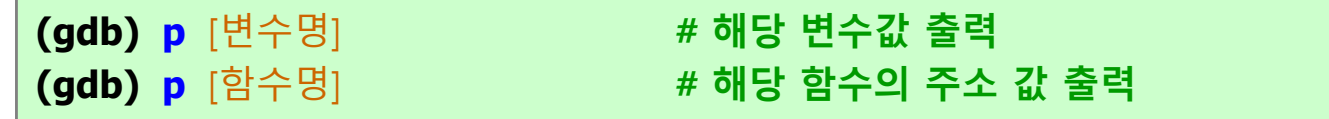

**포인터 변수의 출력**

**(gdb) p** [포인터 변수명] **# 해당 포인터 변수 값 출력**

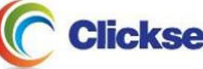

## gdb : 변수와 레지스터 (2/10)

## ● 변수와 레지스터 값 검사 (cont'd)

**레지스터 값 출력**

**(gdb) p \$[레지스트명]**

**전체 레지스터 값 출력**

#### **(gdb) info registers**

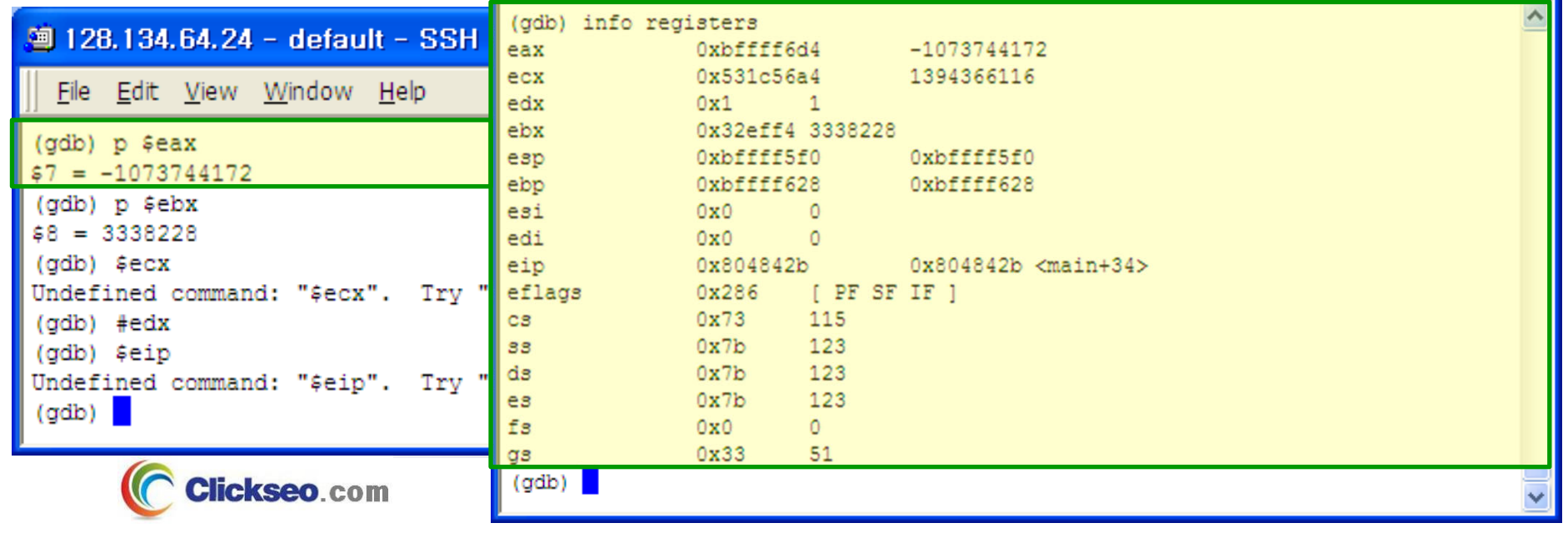

## gdb : 변수와 레지스터 (3/10)

● 변수와 레지스터 값 검사 (cont'd)

**출력 형식의 지정**

**(gdb) p/[**출력 형식**] [**변수**]**

**ex) p lval : lval 변수 값이 10진수 형태로 출력**

**p/x lval : lval 변수 값이 16진수 형태로 출력**

#### **출력 형식의 종류**

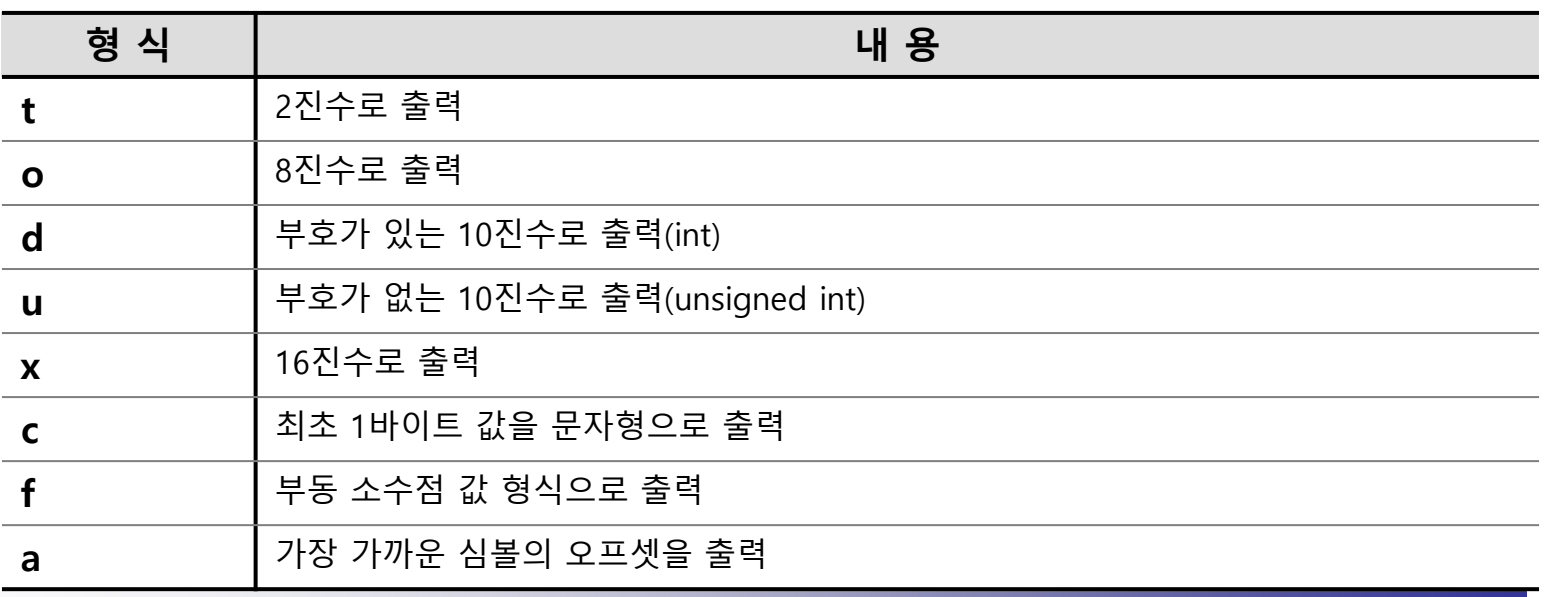

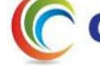

## gdb : 변수와 레지스터 (4/10)

## ● 변수와 레지스터 값 검사 (cont'd)

**화면에 변하는 변수 값을 자동으로 디스플레이 하기**

**(gdb) display** [변수명]

• display 명령은 지역변수를 디스플레이 하는데 함수가 바뀌어서 변수의 스코프 범위를 벗어나면 해당 변수를 디스플레이 하지 않는다.

#### **display 관련 명령어**

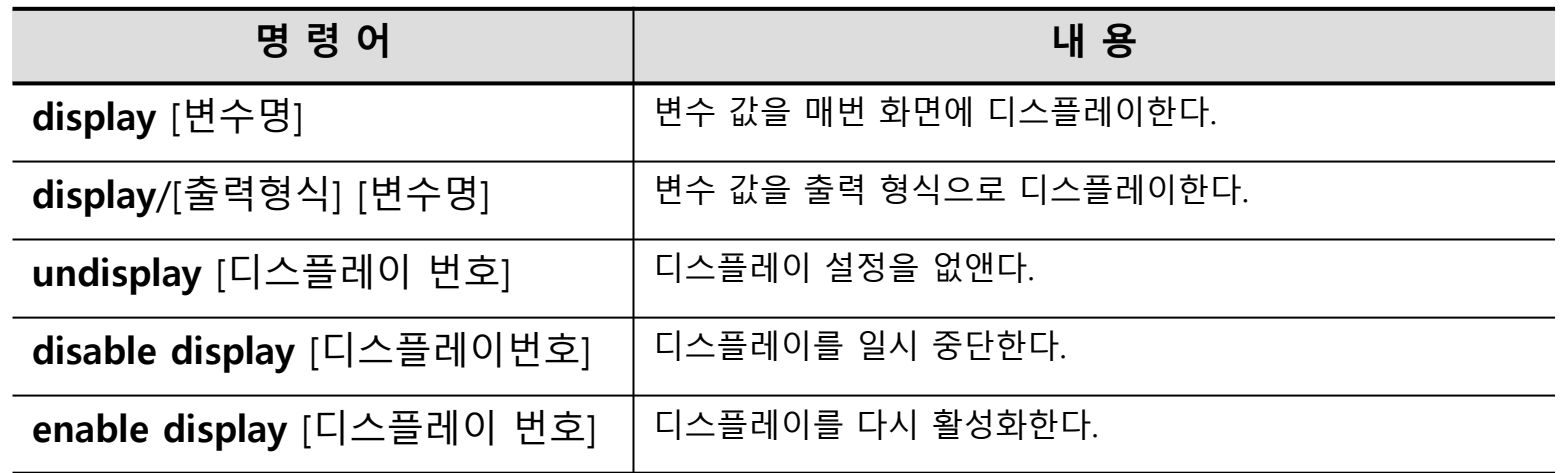

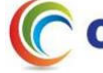

## gdb : 변수와 레지스터 (5/10)

## ● 변수와 레지스터 값 검사 (cont'd)

**전체 변수의 출력 (for문으로 이동 후 실행)**

<sup>3</sup> 128, 134, 64, 24 - default - SSH Secure Shell

File Edit View Window Help

```
(odb) b main
Breakpoint 1 at 0x8048413: file bugprg.c. line 26.
(gdb) r
Starting program: /home/clickseo/temp/bugprg
Breakpoint 1, main () at bugprg.c:26
26
               int 1val = 2331, i;
Missing separate debuginfos, use: debuginfo-install glibc-2.10.1-2.1686
(adb) n
              char *lstr = "I like you.":
27
(adb) n
28
               struct time *pt = \text{active:}(adb) n
              for(i = 0; i < 100; i++)
30
(gdb) info locals
1val = 2331i = 1345131961str = 0x8048572 "I like you."
pt = 0x8049778(aab) I
```
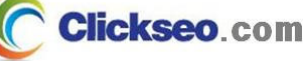

## gdb : 변수와 레지스터 (6/10)

## ● 변수와 레지스터 값 검사 (cont'd)

#### **전역 변수 리스트 출력**

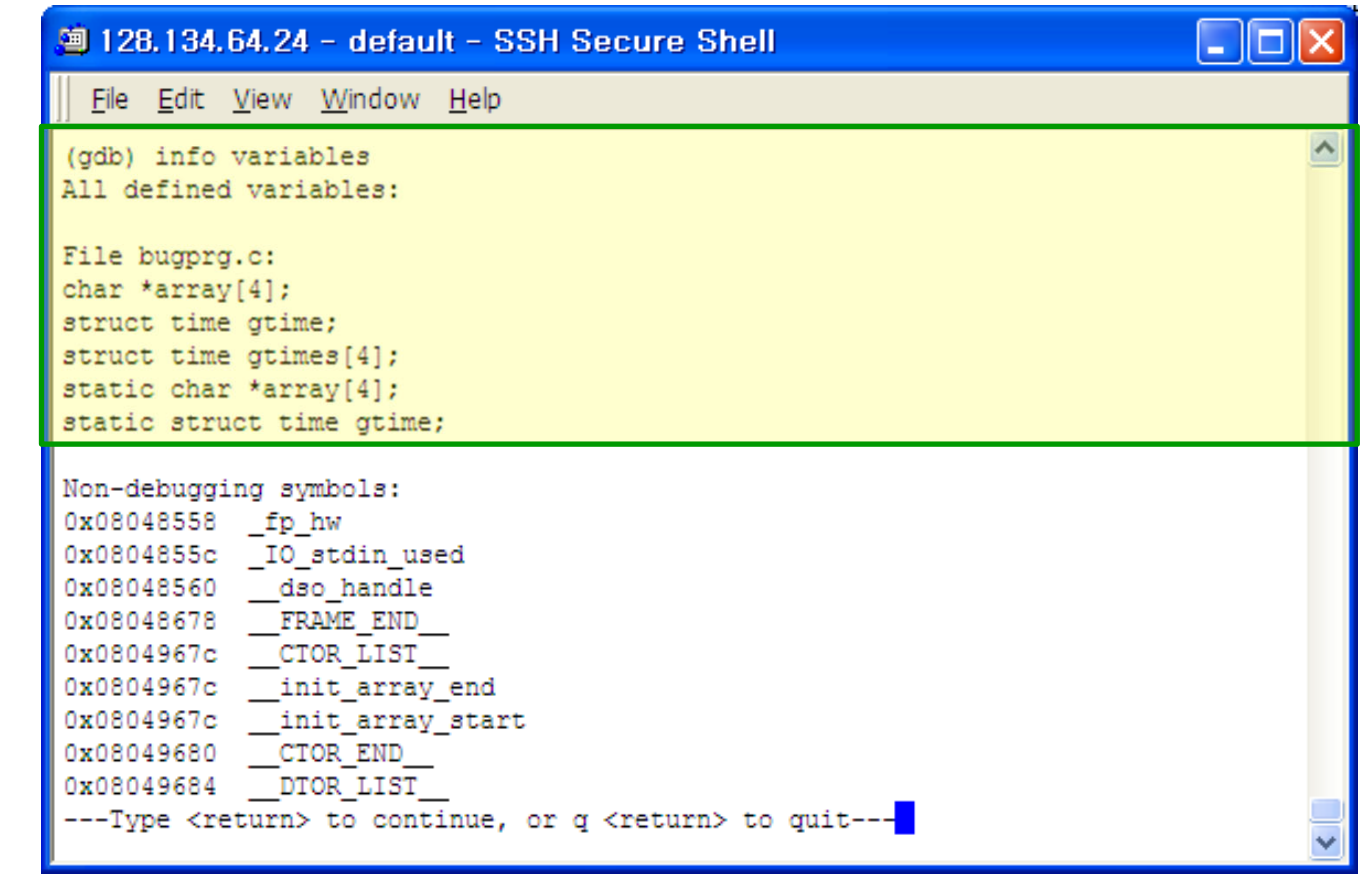

**Clickseo.com** 

## gdb : 변수와 레지스터 (7/10)

## ● 변수와 레지스터 값 검사 (cont'd)

**개별 변수의 출력**

<sup>9</sup> 128.134.64.24 - default - SSH Secure Shell I . 10 File Edit View Window Help (gdb) p lval  $$1 = 2331$ (gdb) p lstr \$2 = 0x8048572 "I like you." (gdb) p array \$3 = {0x8048564 "one", 0x8048568 "two", 0x804856c "three", 0x0} (gdb) p main  $$4 = \{int () \} 0x8048409 \times min>$  $(\alpha$ <sub>db</sub> $)$ 

## gdb : 변수와 레지스터 (8/10)

## ● 변수와 레지스터 값 검사 (cont'd)

**포인터 변수의 출력**

```
<sup>9</sup> 128.134.64.24 - default - SSH Secure Shell
                                                                             \Boxe
 File Edit View Window Help
(gdb) p pt
$5 = (struct time *) 0x8049778(gdb) p *pt
$6 = {hour = 1, min = 2, sec = 3}(gdb) p ppt
No symbol "ppt" in current context.
(qdb) p **ppt
No symbol "ppt" in current context.
(\alphadb)
```
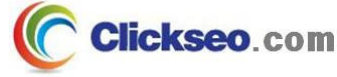

## gdb : 변수와 레지스터 (9/10)

## ● 변수와 레지스터 값 검사 (cont'd)

**출력 형식의 지정**

```
<sup>3</sup> 128,134,64,24 - default - SSH Secure Shell
                                                                          File Edit View Window Help
                                                                                  ۸
(odb) b main
Breakpoint 1 at 0x8048413: file bugprg.c, line 26.
(gdb) r
Starting program: /home/clickseo/temp/bugprg
Breakpoint 1, main () at bugprg.c:26
26
               int 1val = 2331, i;
Missing separate debuginfos, use: debuginfo-install glibc-2.10.1-2.1686
(adb) n
27
                char *lstr = "I like you.";
(qdb) n
28
              struct time *pt = agtime;
(adb) n
30
              for(i = 0; i < 100; i++)
(gdb) p lval
$1 = 2331(gdb) p/x lval
$2 = 0x91b(gdb) p/f lval
$3 = 3.26642672e-42(\alphadb)
```
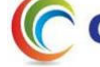

## gdb : 변수와 레지스터 (10/10)

## ● 변수와 레지스터 값 검사 (cont'd)

#### **display 명령**

```
<sup>9</sup> 128.134.64.24 - default - SSH Secure Shell
                                                                          File Edit View Window Help
                                                                                  ۸
(odb) b main
Breakpoint 1 at 0x8048413: file buopro.c. line 26
(odb) display otime.hour
(000) sThe program is not being run.
(adb) r
Starting program: /home/clickseo/temp/bugprg
Breakpoint 1, main () at bugprg.c:26
                int 1val = 2331, i;
26
1: \sigmatime.hour = 1
Missing separate debuginfos, use: debuginfo-install glibc-2.10.1-2.i686
(gdb) s
27
                char *lstr = "I like you.";
1: gtime.hour = 1(gdb) s
28
              struct time *pt = sqtime;
1: gtime.hour = 1(adb) s
30
              for(i = 0; i < 100; i++)
1: gtime.hour = 1(gdb)
```
**Clickseo**.com

# GNU make

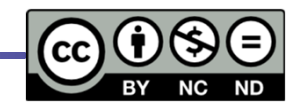

- **GCC**
- GDB
- **GNU make** 
	- **make 파일**

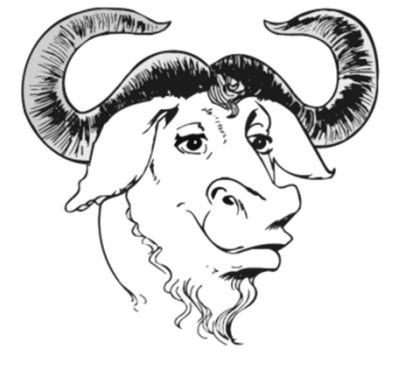

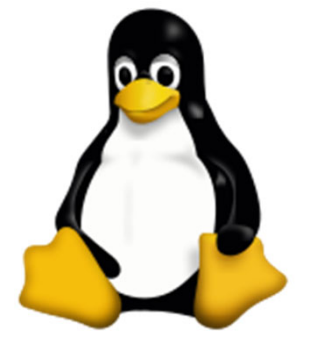

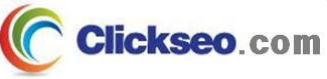

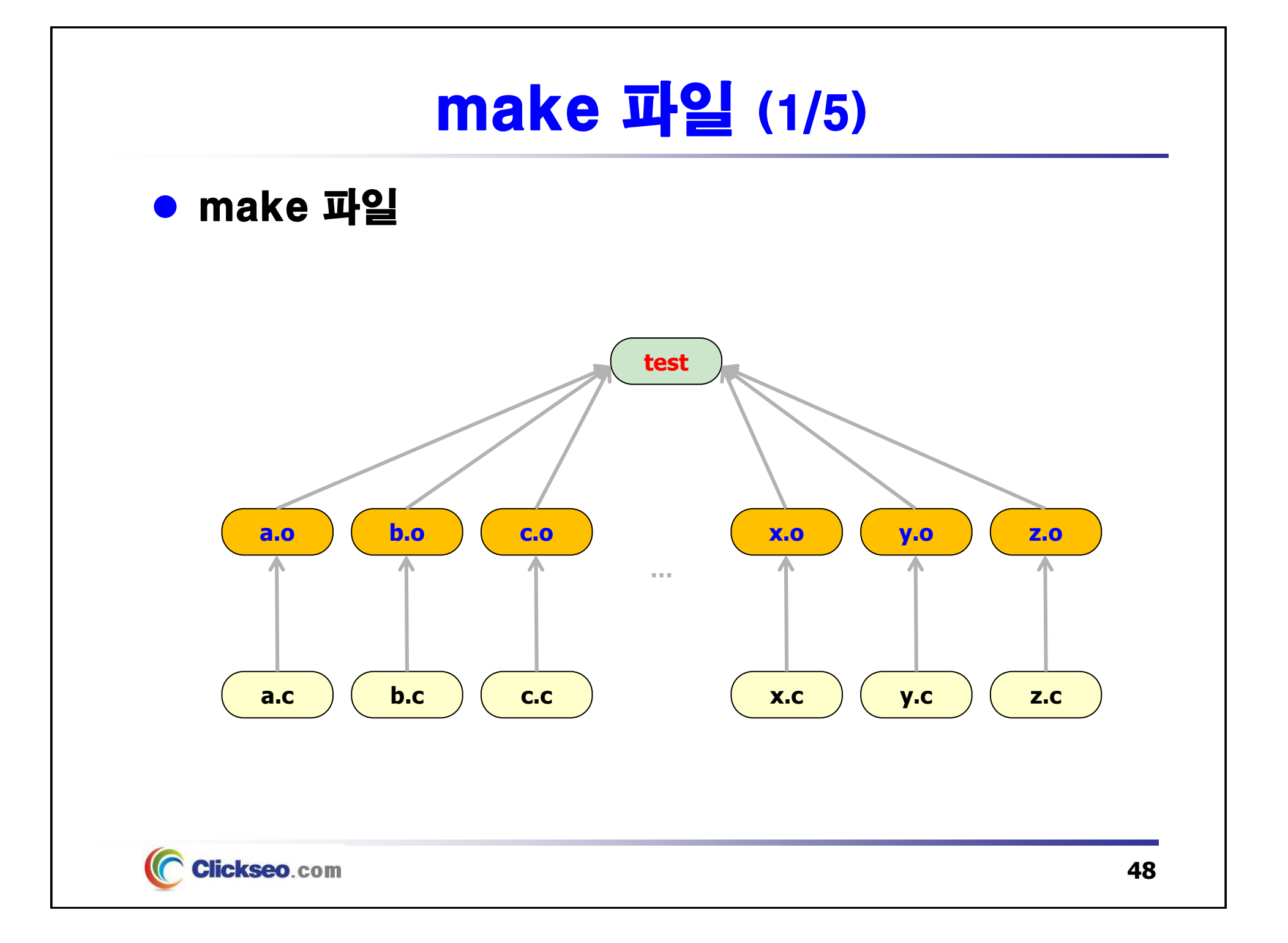

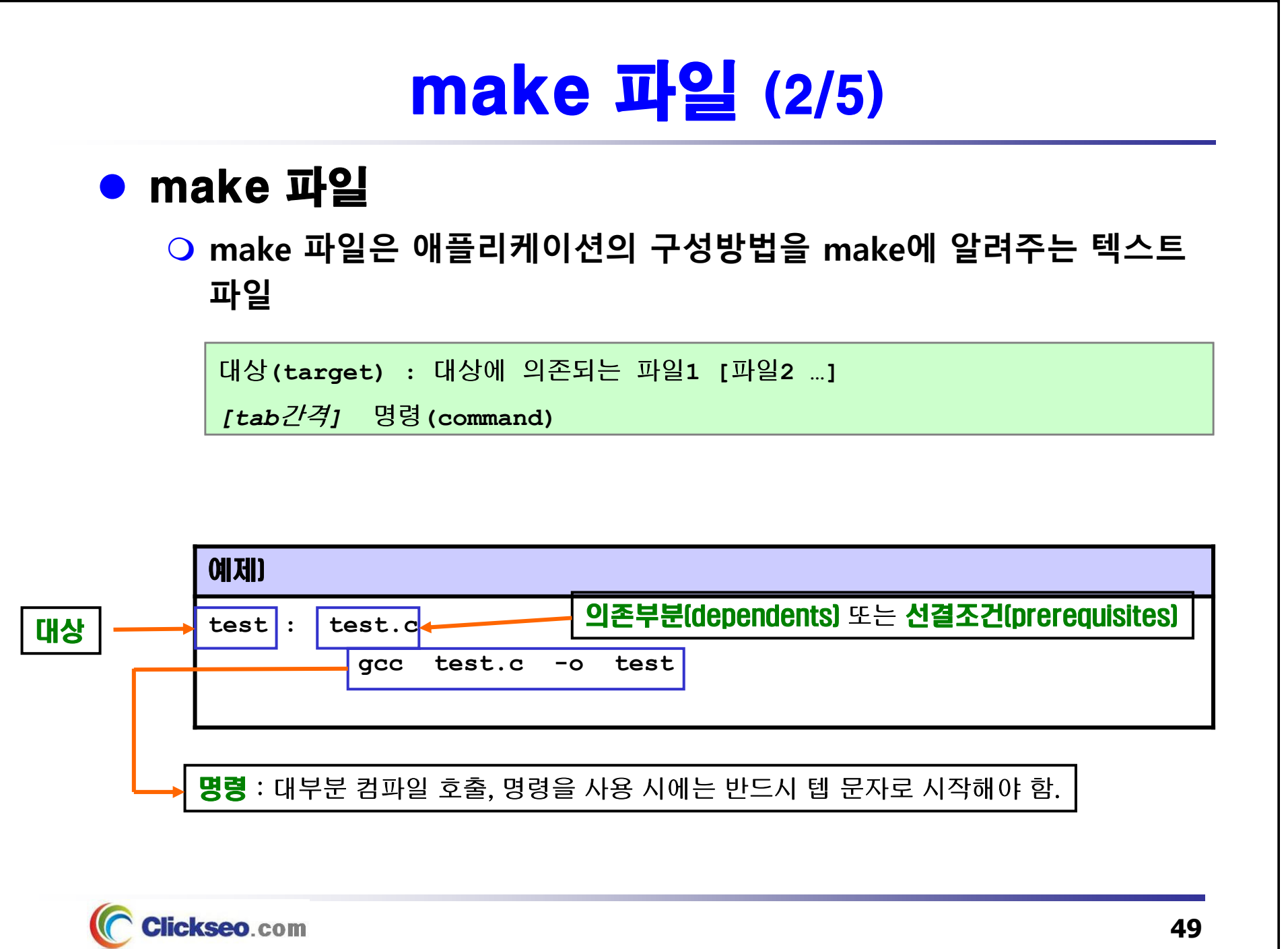

# make 파일 (3/5)

## ● make 파일 생성시 주의 사항

 **각 요소를 구분하는데 있어 콤마(,) 같은 건 사용하지 않고 공백으로 한다.**

**명령을 시작하기 전에는 항상 <TAB>을 넣는다.**

- **절대 스페이스 키나 다른 키는 사용해선 안된다.**
- **그 밖의 다른 곳에서는 TAB을 사용하지 말라.**

**make 파일 내에서 항목의 순서는 중요하지 않다.**

• **make는 어떤 파일이 어느 곳에 의존적인지 알아내어 올바른 순서로 명령을 수행한다.**

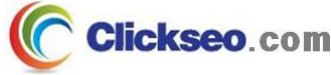

# make 파일 (4/5)

## ● make 파일 예제

#### [예제 1] test1.c

```
#include <stdio.h>
```

```
#include "a.h"
```
**void func1();**

```
void func2();
```

```
main()
```

```
{
```

```
printf("test1\n");
```

```
func1 ();
```
**func2 ();**

**}**

#### [예제 2] test2.c

**#include <stdio.h>**

- **#include "a.h"**
- **#include "b.h"**

**{**

**}**

**{**

**}**

**extern void func1()**

**printf("test2 \n");**

#### [예제 3] test3.c

**#include <stdio.h> #include "b.h" #include "c.h" extern void func2()**

**printf("test3 \n");**

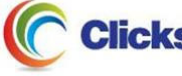

# make 파일 (5/5)

make 파일 예제 (cont'd)

① 헤더 파일 생성

**[clickseo@comlab /]\$ touch a.h**

**[clickseo@comlab /]\$ touch b.h**

**[clickseo@comlab /]\$ touch c.h**

② **make** 파일 생성

#### [makefile] **test: test1.o test2.o test3.ogcc -o test test1.o test2.o test3.o test1.o: test1.c a.h**  $\blacksquare$  [ clickseo@localhost:~/make ] 128,134,64,225 - PineTerm v2,0,6 **gcc -c test1.c** -10 0 -1 4 4 4 4 4 5 6 7 8 9 1 4 7 6 4 6 7 8 7 8 7 **test2.o: test2.c a.h b.h** [clickseo@localhost make]\$ 1s a.h b.h c.h make test1.c test2.c test3.c **gcc -c test2.c** [clickseo@localhost makel\$ ./make .<br>./make: line 1: test1.o:: command not found **test3.o: test3.c b.h c.h** ./make: line 3: test2.o:: command not found **gcc -c test3.c** ./make: line 5: test3.o:: command not found ./make: line 7: test:: command not found [clickseo@localhost make]\$ ls a.h b.h c.h make test test1.c test1.o test2.c test2.o test3.c test3.o Tclickseo@localhost makel\$ ./test test1 ③ **make** 실행test2 test3 |[clickseo@localhost make]\$ <mark>|</mark> **Clickseo**.com **52**◯ 28 | 14 | 62 | 13 | Eng | 26-03:08:45 | Row [15] Col [82]

# make 파일 : 문법 규칙 (1/8)

### 매크로 (Macro)

 **make 파일을 작성하다 보면 같은 파일 이름을 여러 번 써야 하는 경우가 있다. 이런 경우에 매크로를 사용하면 편리하고 명령을 단순화 시킬 수 있다.**

**M\_NAME = value**

#### **매크로 사용시 대소문자 모두 가능**

• **보통 대문자로 쓰는 것이 관례이다.**

**make 파일 상단에 정의**

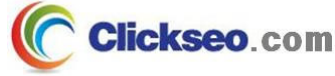

# make 파일 : 문법 규칙 (2/8)

## 매크로 사용 예제

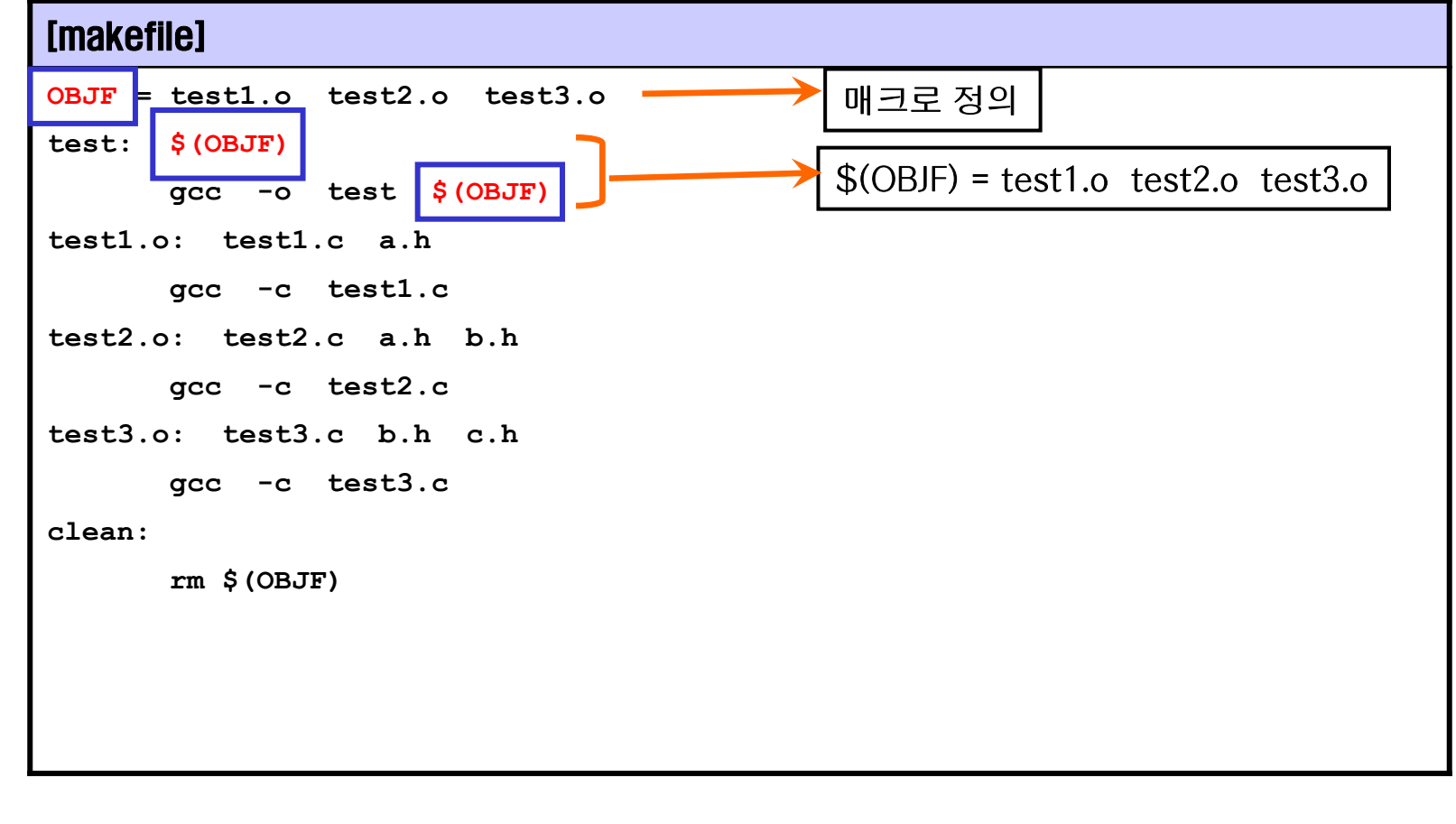

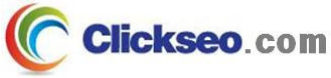

# make 파일 : 문법 규칙 (3/8)

### ● 내부 매크로

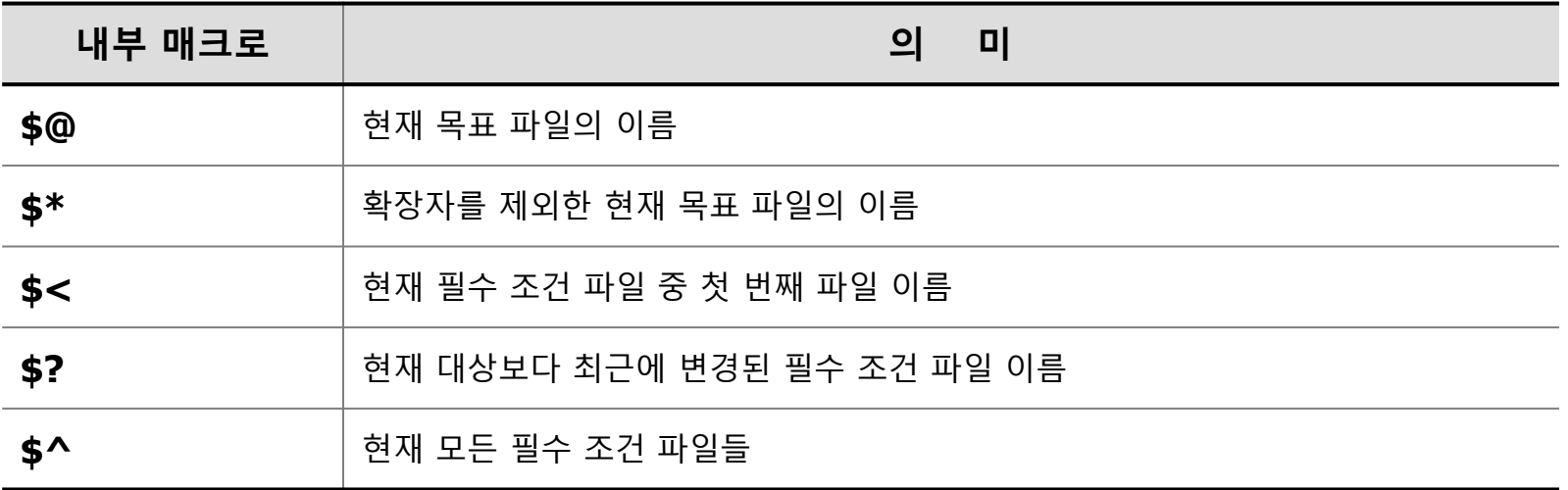

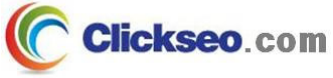

# make 파일 : 문법 규칙 (4/8)

## 내부 매크로 사용 예제

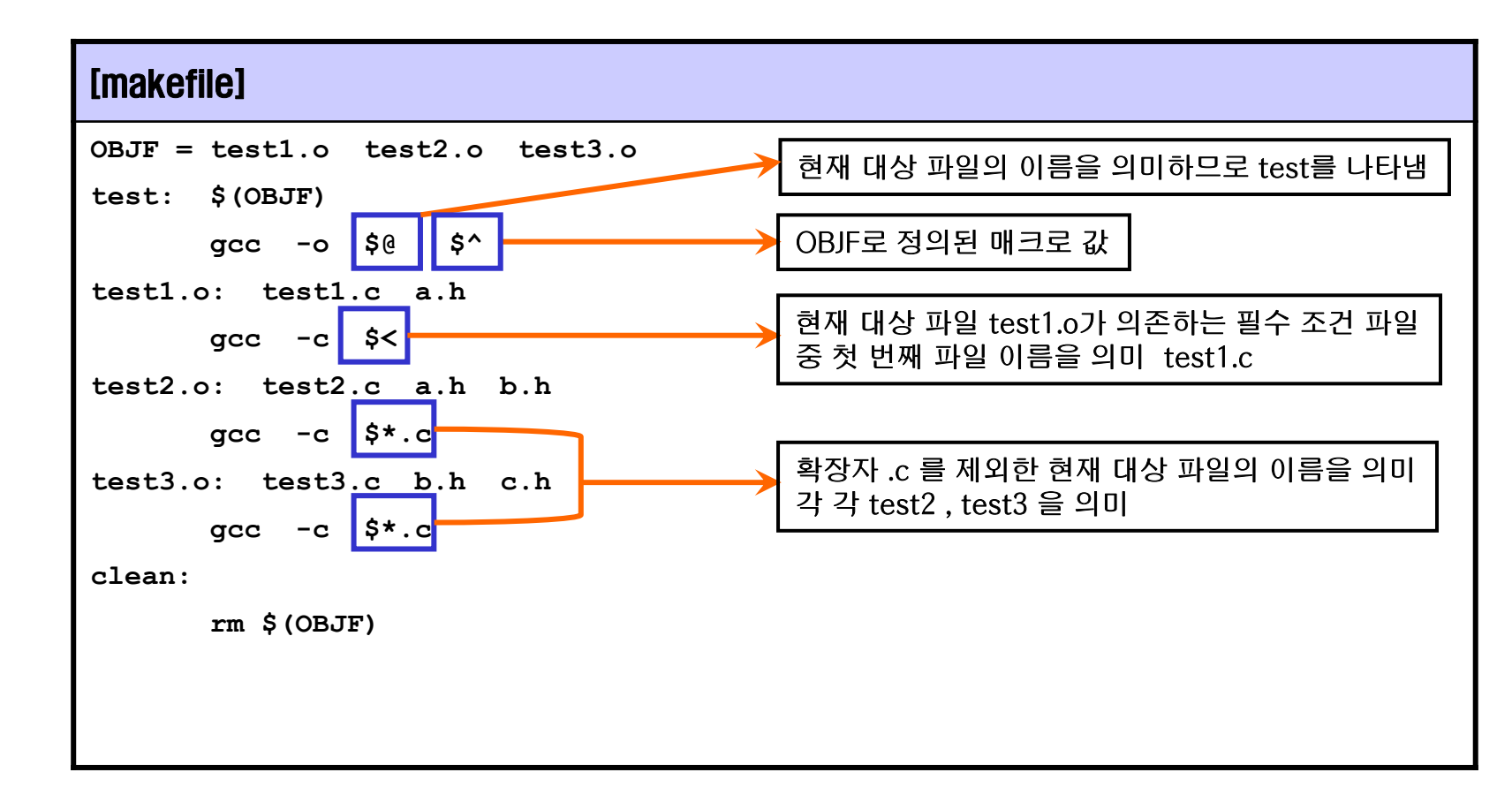

# make 파일 : 문법 규칙 (5/8)

### ● 매크로 치환

**이미 정의된 매크로의 내용을 치환으로 변경**

**\$(M\_NAME:old=new)**

#### 예제)

**OBJF = test1.o test2.o test3.o**

**SRCS = \$(OBJF:.o=.c)**

◆ OBJF의 확장자 부분이 .o에서 .c로 바뀌게 되어 SRCS에 저장된다. 결국 SRCS 는 test1.c test2.c test3.c' 를 의미한다.

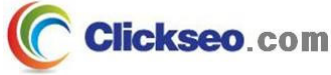

# make 파일 : 문법 규칙 (6/8)

● 명시적 규칙

**make 가 해야 할 일을 명확히 지정**

## ● 암시적 규칙

 **make 내에 미리 정의된 규칙을 이용해 make파일을 단순화 시키는 규칙**

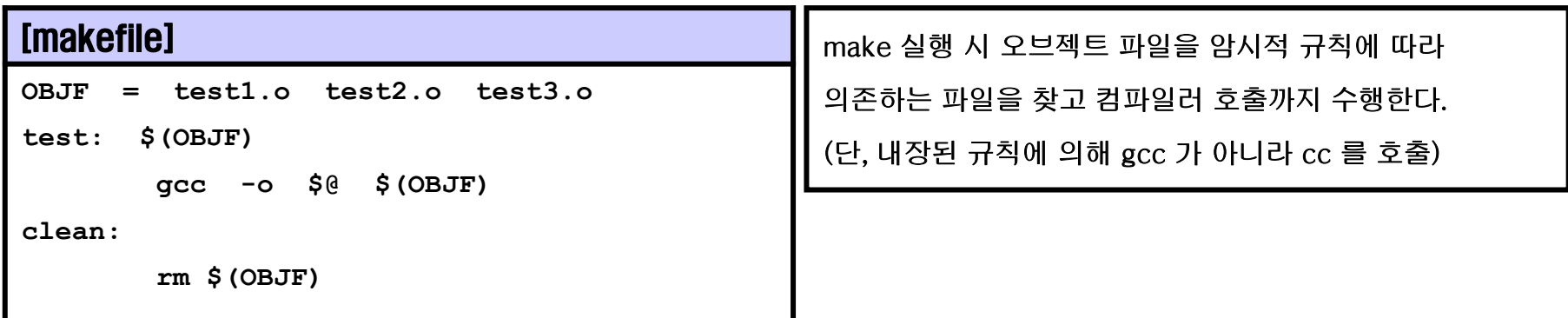

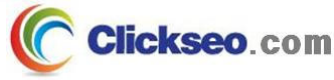

# make 파일 : 문법 규칙 (7/8)

## ● 접미사 규칙

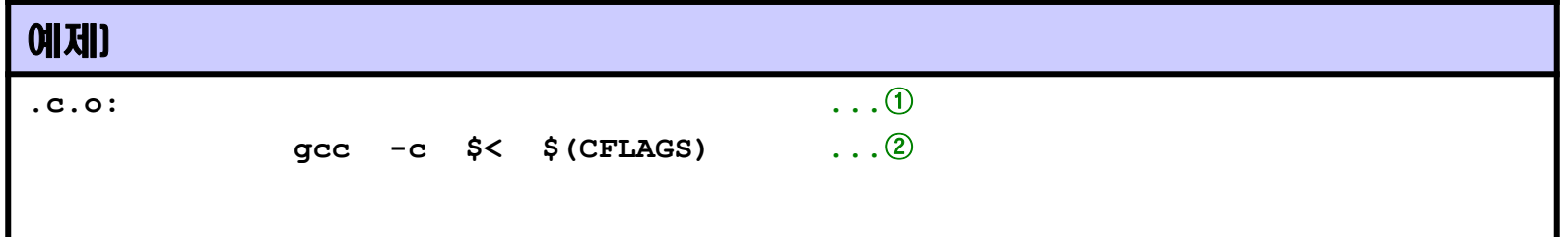

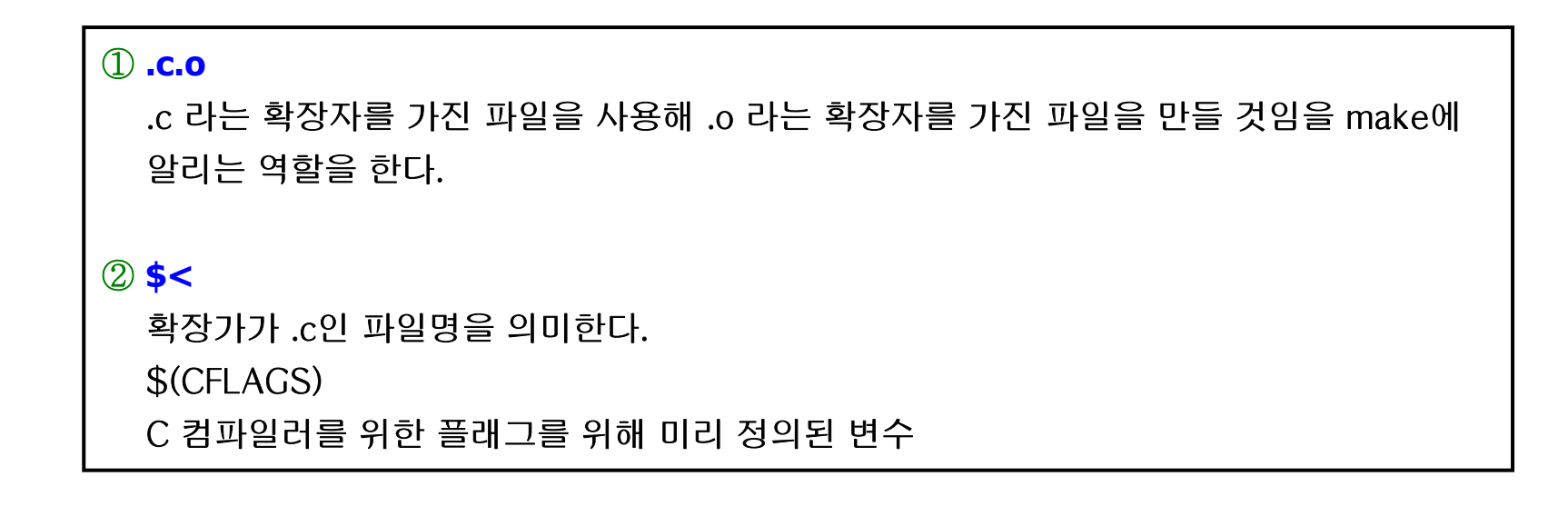

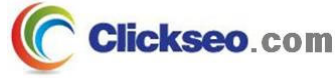

# make 파일 : 문법 규칙 (8/8)

## 패턴 규칙

**암시적 규칙에 의존 했을 경우 일어나는 오류방지**

**접미사 규칙과 비슷하나 더 뛰어난 기능을 가짐**

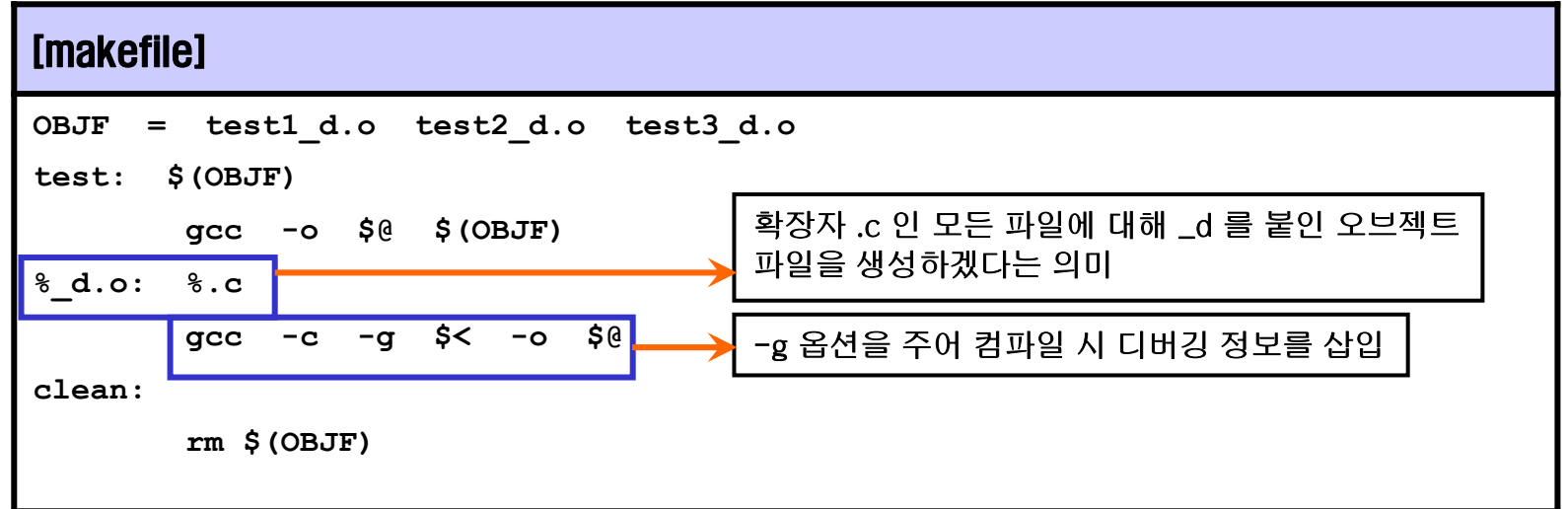

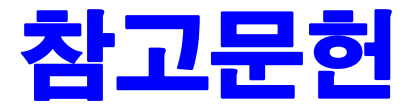

**[1] 이종원, "IT CookBook, 우분투 리눅스(개정판) : 시스템 & 네트워크", 한빛아카데미, 2018.**

**[2] 백창우, "유닉스 리눅스 프로그래밍 필수 유틸리티", 한빛미디어. 2010.**

**[3] "GNU Software", GNU Operating System, FSF, 2020 of viewing the site, https://www.gnu.org/software/.** 

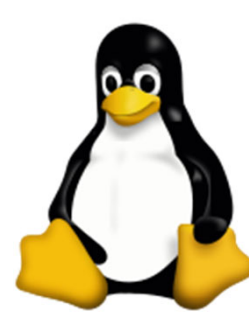

**이 강의자료는 저작권법에 따라 보호받는 저작물이므로 무단 전제와 무단 복제를 금지하며, 내용의 전부 또는 일부를 이용하려면 반드시 저작권자의 서면 동의를 받아야 합니다. Copyright © Clickseo.com. All rights reserved.**

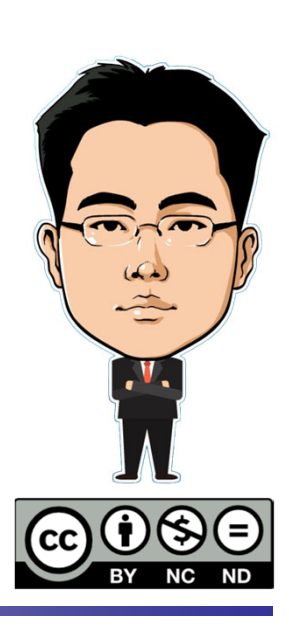